# FACHBRIEF NR. 13

# GRUNDSCHULE

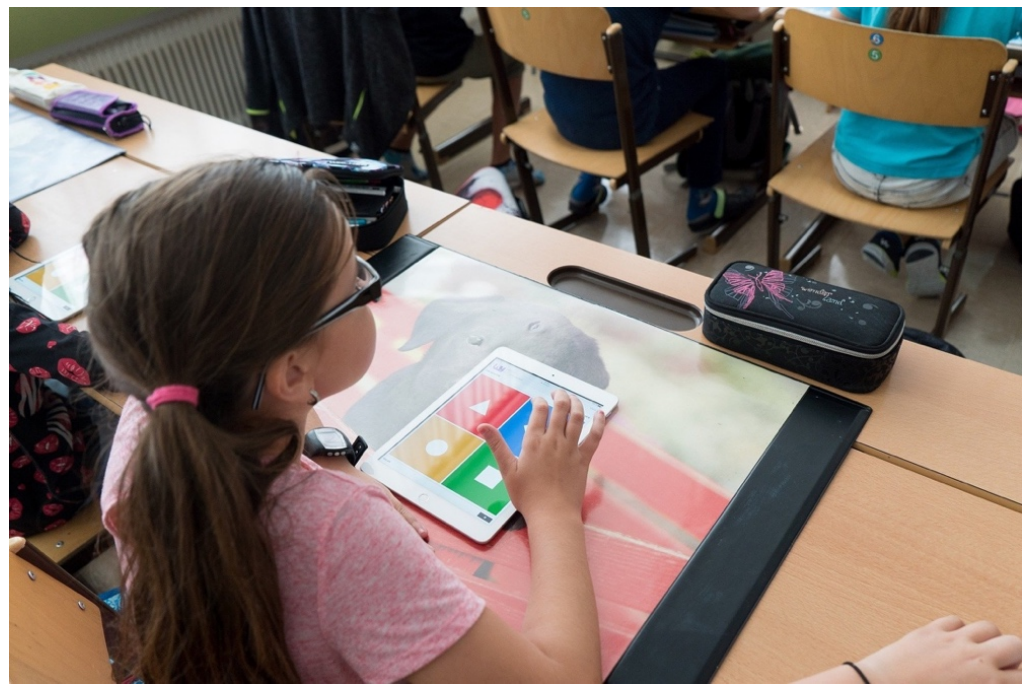

Lizenzfreies Bild von Stefan Meller auf Pixabay:<https://pixabay.com/images/id-3765920/>

# **Chancen digitalen Lernens als Teil und in Ergänzung**

# **des Präsenzunterrichts**

**Die Fachverantwortlichen werden gebeten, den Fachbrief den unterrichtenden Kolleginnen und Kollegen in geeigneter Form zur Verfügung zu stellen.**

**Zeitgleich wird er ins Netz gestellt unter:**

<https://bildungsserver.berlin-brandenburg.de/fachbriefe-grundschule>

**Ihre Ansprechpartnerin/Ihr Ansprechpartner in der Senatsverwaltung für Bildung, Jugend und Familie:** 

Cihan Mutlu (Fachaufsicht Gesellschaftswissenschaften) ein andere andere einer eine eine eine eine Geseltschaftswissenschaften Jörg Gretzbach (Fachaufsicht Deutsch Grundschule) von der anderen Berg. ausgeben der anderen genetzbach@senbjf.berlin.de Jenny Hötzel (Fachaufsicht Englisch Grundschule) ist and a state of the state of the state of the state of the state of the state of the state of the state of the state of the state of the state of the state of the state o Anita Pfeng (Fachaufsicht Mathematik) [anita.pfeng@senbjf.berlin.de](mailto:anita.pfeng@senbjf.berlin.de) Dr. Jana Schlösser (Fachaufsicht Naturwissenschaften) and an andere andere either an annual schloesser@senbjf.berlin.de **Redaktion:** Corinna Brännström & Anita Pfeng corinna communication [corinna.braenstroem@senbjf.berlin.de](mailto:corinna.braenstroem@senbjf.berlin.de)

Sehr geehrte Damen und Herren, liebe Kolleginnen und Kollegen,

das zurückliegende Schuljahr war ein - in allen Bereichen – sehr herausforderndes Jahr. Die Schulen und damit auch Sie, liebe Kolleginnen und Kollegen, mussten kreative und teils digitale Möglichkeiten finden, um die Unterrichtsinhalte für die Schülerinnen und Schüler aufzubereiten und anzubieten. Neben all den privaten Belastungen wurde von Ihnen vieles neu erprobt, angepasst und manchmal auch neu gelernt. Dabei haben Sie die Bedürfnisse der Schülerinnen und Schüler nicht aus den Augen verloren. Je nach technischer Ausstattung der Schulen bzw. der Schülerinnen und Schüler wurden in rasanter Geschwindigkeit Möglichkeiten gefunden, um das schulisch angeleitete Lernen zu Hause (saLzH) und den Wechselunterricht zu organisieren und sinnvoll miteinander zu verknüpfen. Zusätzlich musste darauf geachtet werden, niemanden zurückzulassen. Dafür möchten ich Ihnen auch im Namen aller Fachreferentinnen und Fachreferenten herzlichen Dank und Anerkennung aussprechen.

Nun sehnen sich verständlicherweise alle nach einer Rückkehr zum regulären Präsenzunterricht im Schuljahr 2021/22. Der Präsenzunterricht ist gerade in den unteren Jahrgangsstufen und bei Kindern bildungsferner Familien besonders wichtig. Keine noch so gute Videokonferenz kann das Unterrichtsgespräch ersetzen, weil Unterrichten gerade in der Grundschule in besonderem Maße nicht nur die Vermittlung von Wissen, sondern auch Beziehungsarbeit ist.

Trotzdem hat sich auch in der Grundschule das Spektrum digitaler Medien – je nach technischer Ausstattung – erweitert. Das Interesse an der Nutzung des Lernraums bzw. von itslearning hat in den zurückliegenden Monaten auch in der Grundschule zugenommen. Zusätzlich wurden verschiedene digitale Methoden, Apps und Tools erprobt, die teilweise auch in Zukunft gut genutzt bzw. ausgebaut werden können, weil sie den Präsenzunterricht bereichern und damit sowohl die digitale Kompetenz der Schülerinnen und Schüler als auch ihre Urteilskompetenz über Medien stärken.

Dieser umfangreiche Fachbrief für die Grundschule ist unter Mitwirkung einer Vielzahl von Kolleginnen und Kollegen als auch der Mitarbeitenden des LISUM erarbeitet worden, denen ich meinen besonderen Dank aussprechen möchte. Im ersten Teil des Fachbriefs werden Ihnen die beiden vom Land Berlin zur Verfügung gestellten Plattformen Lernraum-Berlin und itslearning.berlin vorgestellt, in den folgenden Abschnitten dann fachspezifische Ausführungen, Beispiele und Anregungen, die Ihnen als Inspirationsquelle für Ihre eigene Arbeit dienen sollen.

Ich wünsche Ihnen einen erfolgreichen Start in das neue Schuljahr und bin sehr hoffnungsvoll, dass Sie auch weiterhin gemeinsam mit Ihren Kolleginnen und Kollegen die Herausforderungen der kommenden Zeit bewältigen werden.

Im Namen aller Fachreferentinnen und Fachreferenten Mit freundlichen Grüßen

Regina Ultze

# **Inhalt**

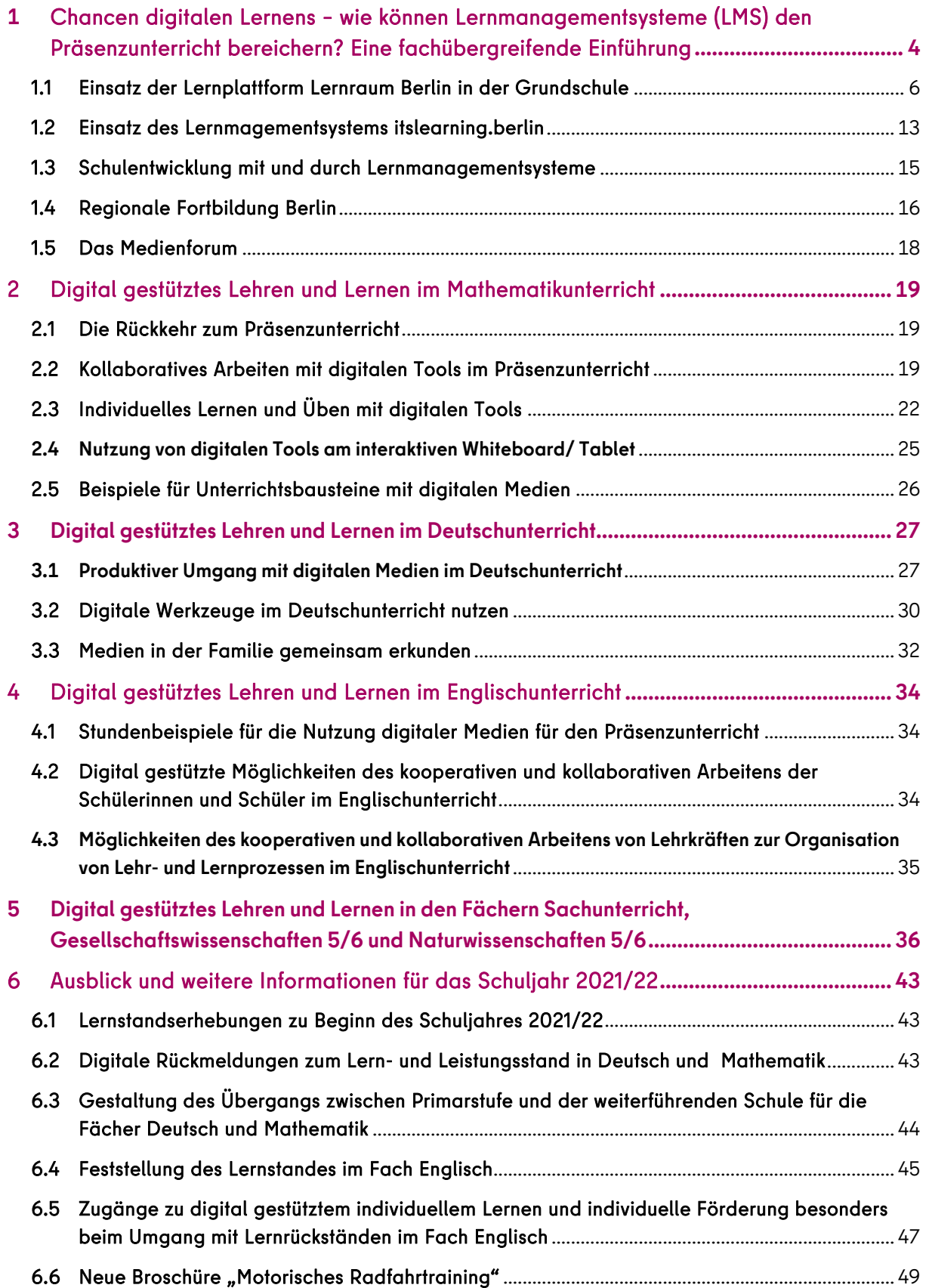

 $\overline{a}$ 

# <span id="page-3-0"></span>**1** Chancen digitalen Lernens – wie können Lernmanagementsysteme (LMS) den Präsenzunterricht bereichern? Eine fachübergreifende Einführung

Die Erfahrungen der letzten anderthalb Jahre hat gezeigt, dass Lernen auch in sehr herausfordernden absolut ungewöhnlichen Situationen wesentlicher Teil der Lebenswelt der Schülerinnen und Schüler sein kann und sein muss, um ihre Entwicklung zu ermöglichen und zu befördern.

Dass manche Akteure sich wünschen, wieder zu den gewohnten Lehr- und Lernarrangements vor der Pandemie zurückzukehren, drückt sicherlich die Sehnsucht nach der alten Normalität aus, aber es sind mit Sicherheit Settings mitzudenken, die

- einer Situation gerecht werden, die erneut Phasen von Wechselunterricht oder schulisch angeleitetem Lernen zu Hause abgesichert ermöglichen und diese digital unterstützen können und
- die im letzten Schuljahr gemachten Erfahrungen und die Chancen digital gestützten Lernens weitertragen sowie entwickeln und damit dauerhaft zu einer "neuen Normalität" in einer digital geprägten Welt führen.

Das Ziel bleibt: eine hohe Unterrichtsqualität zu sichern. Dazu gehört,

- transparente Ziele in der Kompetenzentwicklung zu setzen und zu verfolgen,
	- die Unterrichtsinhalte fachlich angemessen, zusammenhängend und begrifflich gut strukturiert auszuwählen und aufzubereiten,
	- gut bewährte Unterrichtsmethoden auch unter Nutzung digitaler Medien flexibel einzusetzen und
	- den Blick zu richten auf: gute Klassenführung, konstruktive Unterstützung und kognitive Aktivierung als die drei Grunddimensionen des Unterrichts im Zentrum des pädagogi-schen Handelns.<sup>[1](#page-3-1)</sup>

Dazu gehören auch fachübergreifende und fachbezogene schulinterne Absprachen zur Auswahl von Inhalten und Schwerpunktsetzungen, die grundlegend für das weitere Lernen sind. Für die Kernfächer wurden dazu mit dem Schreiben vom 19.03.2021 Anregungen und Vorgaben für Übergänge zum Beispiel von der Grundschule zu den weiterführenden Schulen gegeben. Gleichzeitig gilt es aber die Ansprüche nicht abzusenken, sondern an ausgewählten Unterrichtsgegenständen eine kognitive Aktivierung zu ermöglichen und konsequent an der Kompetenzentwicklung zu arbeiten.

Es braucht kein Feuerwerk der Methoden um Schülerinnen und Schüler zu aktivieren, sondern vor allem gut ausgewählte Varianten des kooperativen Lernens, lernbegleitende Diagnostik und Rückmeldung, die selbständige Problementwicklung und das Stellen von Aufgaben durch Schülerinnen und Schüler sowie die Verwendung strukturierender Mittel (transparente Ziele, abschließende Zusammenfassungen, regelmäßige Wiederholungen, Differenzierungsangebote), um Schülerinnen und Schüler zu einer vertieften Auseinandersetzung mit den Lerninhalten anzuregen und die Kompetenzentwicklung zu fördern.

Digitales Lernen kann sich dauerhaft gewinnbringend für den Lernstand der Schülerinnen und Schüler erweisen. Lernprogramme lassen sich idealerweise für kürzere Lernphasen und auch gut

<span id="page-3-1"></span><sup>1</sup> Vgl. Klieme, Eckhard: Guter Unterricht – auch und besonders unter den Einschränkungen der Pandemie? In: Finkermann, D. & Edelstein, B. (Hrsg.), "Langsam vermisse ich die Schule…"-Schule während und nach der Pandemie. Die deutsche Schule, Beiheft 16, S.117-135.

in Partnerarbeit einsetzen. Wichtig ist, dass die Lehrkraft lernbegleitend, auch anleitend agiert und dass eine gemeinsame Aufarbeitung eingeplant wird.

Gute Klassenführung kann im entlastenden Sinne auch durch Lernmanagementsysteme (LMS) unterstützt werden, denn sie können den verabredeten Ort bieten, an dem Zielvorgaben, Aufgabenstellungen, Strukturierungen und Organisationshinweise der Lernaktivitäten hinterlegt werden und jederzeit einsehbar sind. Sie sind mit ihren Tools zum virtuellen Treffen, zum Chatten, zur Sprechstundenverabredung ein Ort der Kommunikation und Rückmeldung und können z.B. durch Logbücher oder Lerntagebücher – auch digital gestaltet - gut ergänzt werden. Diese sind dann jederzeit durch die Lehrkraft einsehbar und als diagnostisches Instrument nutzbar.

Dieser Fachbrief soll am Beispiel der zwei im Land Berlin zentral zur Verfügung stehenden Lernmanagementsysteme Lernraum Berlin und itslearning.berlin Einblicke in Erfahrungen im Umgang mit digitalen Lehr- und Lernmöglichkeiten geben und verdeutlichen, wie diese auch in Zukunft bei der Gestaltung von Unterricht genutzt werden können. Dabei geht es nicht darum, digitalem Lernen den Vorzug zu geben, sondern digital organisiertes Lernen immer dann zu nutzen, wenn es einen Mehrwert gegenüber traditionellen Methoden und Lernformen verspricht. Deshalb werden in diesem Fachbrief nur Aspekte herausgegriffen, von denen die Autorinnen und Autoren des Fachbriefes überzeugt sind, dass sie diesen Mehrwert gegenüber rein analogen Lernszenarien in sich bergen, so dass sich ihr Einsatz deshalb in verschiedenen Phasen des Unterrichts und der Unterrichtsorganisation lohnen kann und damit auch zu einer zeitgemäßen Medienbildung beitragen wird.

Beide Lernmanagementsysteme bieten wesentliche Funktionen und Werkzeuge für ein digitales Lernen und Arbeiten an. Diese ermöglichen u.a.:

- kooperierendes und kollaboratives Arbeiten der Schülerinnen und Schüler sowie der Pädagoginnen und Pädagogen,
- digital gestütztes individuelles Lernen (angeleitet und/oder selbstständig) und individuelle Förderung sowie
- digitale Rückmeldungen zum Lern- und Leistungsstand (kriterienorientiert, effizient, jederzeit einsehbar…)

Der Vorteil der Nutzung von LMS liegt darin, dass die jeweils als separates Tool verfügbare Anwendung systematisch über einen (für alle Nutzerinnen und Nutzer) gleichen Weg sicher erreichbar sind. Das systematische Ablegen und Auffinden von Informationen und digitalen Werkzeugen sind wesentliche Voraussetzung für kollaborative Prozesse. Eine einheitliche Kommunikationsstruktur, wie sie von solchen Systemlösungen angeboten wird, entlastet alle Teilnehmenden von mühsamer Orientierung im digitalen Raum. Statt in vielfachen Mails verteilt, liegen z.B. alle Informationen, Arbeitsstände und Chatverläufe am verabredeten Ort zur Einsicht vor.

Da die beiden LMS Lernraum Berlin und itslearning.berlin sehr ähnliche Anwendungen vorhalten, können die nachfolgenden Ausführungen für beide Systeme gelesen werden. Da aber Icons oder Toolbezeichnungen systembezogen verwendet werden, wurden die Absätze nach den LMS getrennt dargestellt, um im jeweiligen System einen hohen Wiederkennungswert zu schaffen.

# <span id="page-5-0"></span>1.1 Einsatz der Lernplattform Lernraum Berlin in der Grundschule

(unter Verwendung von Autorentexten und –grafiken des Lernraumteams, Icons entsprechen Lernraum Berlin)

Das Lernmanagementsystem Lernraum Berlin, das mit jedem beliebigen internetfähigen Endgerät genutzt werden kann, kann für alle Phasen des Unterrichts inner- und außerhalb des Lernortes Schule methodisch-didaktisch sinnvoll für Ihren Unterricht und seine Vor- und Nachbereitung eingesetzt werden.

#### **Materialbereitstellung für Lehr- und Lernprozesse**

Statt mit langen Irrwegen im Internet Lernzeit mitunter zu verschenken, können Sie in einem Lernraum-Kurs für ein Fach Lern- und Arbeitsprozesse für Ihre Lerngruppe vorstrukturieren, indem Sie an nahezu jeder Stelle Dokumente, Links, Audios, Videos usw. zur Verfügung stellen können. Umgekehrt können die Schülerinnen und Schüler selbst derartige Inhalte abgeben, hochladen oder für andere bereitstellen.

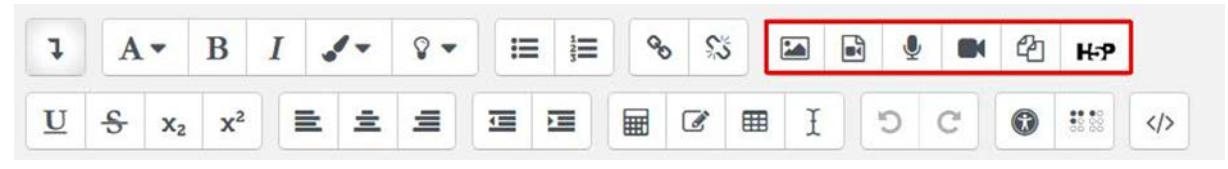

#### Material im Lernraum, das man gleich nutzen kann:

Lernraum Berlin stellt Kursvorlagen für den sofortigen Unterrichtseinsatz bereit, die individuell an die jeweiligen Bedürfnisse und Lernsituationen angepasst und verändert werden können. In einem Demokursbereich können alle Kursvorlagen und beispielhaft aufgebauten Kurse vorab betrachtet werden [https://www.lernraum-berlin.de/start/de/vorlagen/.](https://www.lernraum-berlin.de/start/de/vorlagen/)

Zum Beispiel:

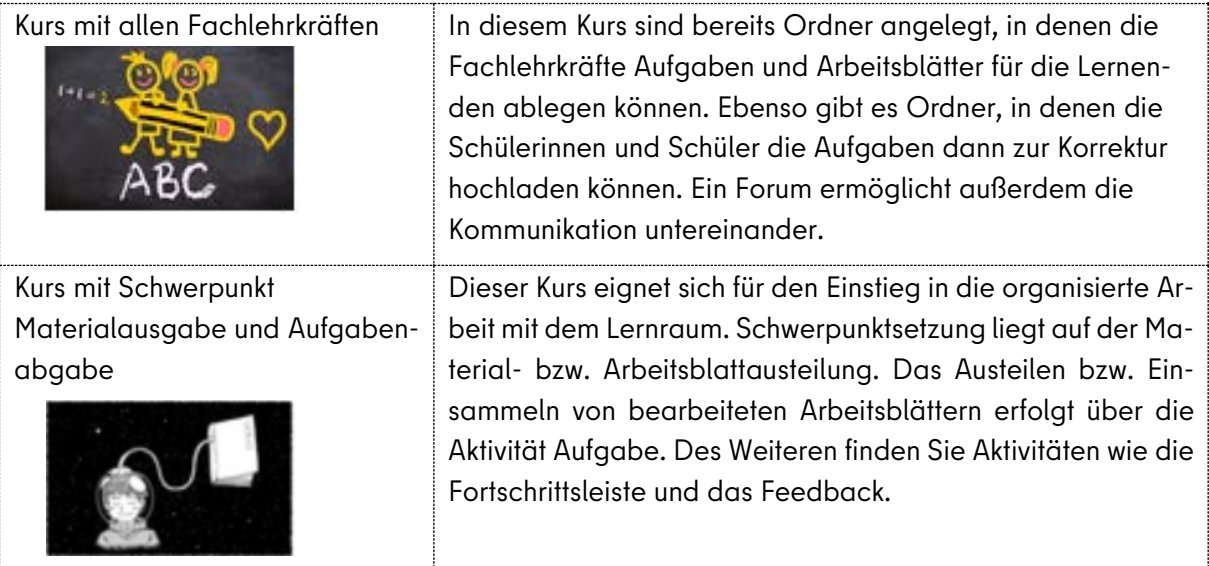

#### Experimentieren mit H5P

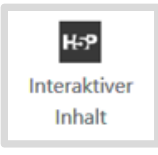

Die meisten Lernmanagementsysteme, so auch der Lernraum Berlin, integrieren H5P. Das ermöglicht die Nutzung vieler weiterer spannender Tools, die neue Lernszenarien ermöglichen und deren Ergebnisse im Unterricht präsentiert und reflektiert werden können. Als Lehrkraft können Sie selbst Unterrichtmaterial erstellen, z.B. eine

interaktive historische Karte fertigen oder aber Schülerinnen und Schüler auffordern, die Tools zur Erstellung von Lernprodukten selbst zu nutzen. Hier nur eine kleine Auswahl:

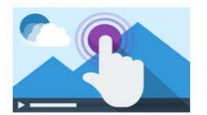

Interaktive Videos: Hier können Videos mit Fragen, Infos und mehr eingebaut werden, die z.B. Lernwege dokumentieren.

**Interactive Video** 

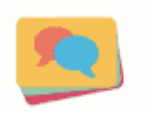

Flashcards: Hier können z. B. Fachbegriffe als Lernkarten angelegt werden, die entweder im Rahmen von Partnerarbeit oder zum individualisierten Lernen genutzt werden.

**Dialog Cards** 

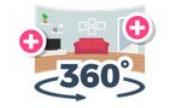

Virtual Tour (360)

Virtual Tour (360°): Mit diesem Tool kann ein virtueller "Tag der offenen Tür" gestaltet werden oder Sie lassen Schülerinnen und Schüler durch virtuelle Welten, z.B. im Rahmen einer Zukunftswerkstatt, wandern und anschließend eigenständig eine Fragestellung dazu entwickeln.

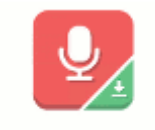

**Audio Recorder** 

Sprachaufnahmen: Diese motivieren zum lauten Vorlesen und zur Partnerarbeit zur Verbesserung der Aussprache. Ein Audiorekorder steht auch direkt im Lernraum Berlin zur Verfügung.

Weitere Hinweise und Anregungen, wie Sie Aktivitäten in Ihrem Fachunterricht einsetzen können, finden Sie auf der Webseite des Lernraum Berlin in den FAQs Lernraum und Unterricht: [https://www.lernraum-berlin.de/start/de/faq/lernraum-und-unterricht/.](https://www.lernraum-berlin.de/start/de/faq/lernraum-und-unterricht/)

#### Kooperierendes und kollaborierendes Arbeiten von Pädagoginnen und Pädagogen

Der Lernraum Berlin bietet neben fachbezogenen Kursen für Lerngruppen vielfältige Möglichkeiten, die Organisation und Zusammenarbeit in der Schule und in den Fachbereichen zu erleichtern.

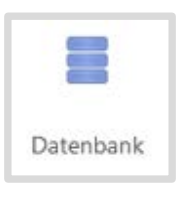

So können Informationen wie z.B. Beschlüsse, Links und Exkursionen in Datenbanken systematisch kommentiert und gemeinsam zusammentragen werden. Stärken Sie einander gegenseitig, indem Sie selbst entwickelte Materialien oder Materialien aus Fortbildungen für alle nutzbar einstellen, in Jahrgangsteams die Zusammenarbeit organisieren und nicht zuletzt auch voneinander lernen.

Die Kommunikation im Fachbereich über ein Forum ermöglicht es, die Nachrichten der Kolleginnen und Kollegen sortiert nach Thema und im zeitlichen Verlauf zu überblicken.

## Konkrete Beispiele für die Nutzung des Lernraums Berlin in der Grundschule (Bernd Otten, Lernraum Berlin)

Der Lernraum Berlin wurde in letzter Zeit auch von Grundschulen intensiver genutzt, ausgelöst durch die Bedingungen des saLzH. Dabei wurden Potentiale entdeckt und entwickelt, die auch im Regelbetrieb der Grundschule Bestand haben können. Bemerkenswert ist auch die Möglichkeit für die Eltern, in Unterrichtsinhalte und -aktivitäten Einblick zu erhalten.

Einige Aktivitäten im Lernraum Berlin werden im Folgenden beispielhaft vorgestellt.

#### Die Aktivität "Aufgabe"

Die ursprüngliche Hauptaktivität im Lernraum ist die "Aufgabe". Das Grundprinzip ist so: Lehrkräfte stellen Aufgaben, die Lernenden lösen sie und "geben sie ab". Die Lehrerinnen und Lehrer geben Rückmeldungen, machen ggf. Vorschläge zur Verbesserung und bewerten schließlich die Ergebnisse. Das ist nach einer gewissen Einarbeitungszeit auch in der Grundschule anwendbar, die multimedialen Möglichkeiten sind für lernschwache Schülerinnen und Schüler sogar sehr hilfreich.

Eine Aufgabe kann als Text und auch in anderen Medienformaten dargestellt werden. Der Text-Editor im Lernraum bietet die Möglichkeit, jede Art von Medien einzubinden. So ist es zum Beispiel möglich, gestreamte Videos aus bekannten Kindersendungen auf der Lernraum-Seite einzubinden. Im Beispiel unten wird ein Video über Planeten eingefügt. Über "Audio aufnehmen" kann man die Aufgabe für leseschwache Lernende auch vorlesen (Audio aufnehmen), die Aufnahme wird im Textfeld mit einem Miniplayer abspielbar angezeigt.

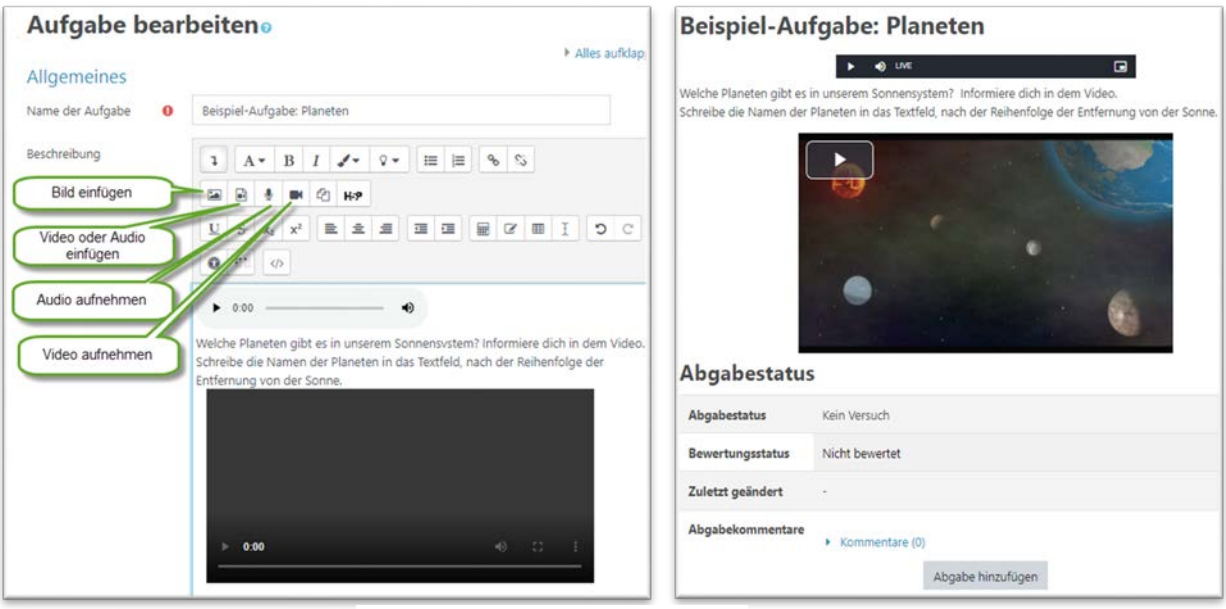

Abbildung 1: Editor-Ansicht Ansicht Ansicht der Schülerinnen und Schüler

Man kann bei der Erstellung von Aufgaben unter drei verschiedenen Abgabeformen der Aufgaben (und deren Kombinationen) wählen:

- 1. Die Lösung über eine Texteingabe mit dem oben beschriebenen Texteditor. Hier haben die Schülerinnen und Schüler theoretisch sogar die Möglichkeit, Lösungen per Audioaufnahme abzugeben (leider noch nicht mit iOS).
- 2. Die Lösung per Upload einer Datei, zum Beispiel ein bearbeitetes Arbeitsblatt als Handy-Foto.

3. Die Offline-Lösung: Hier erwarten die Lehrkräfte, dass die Lösung nicht in digitaler Form abgegeben wird, zum Beispiel ein Vortrag oder ein Bild in einer speziellen Technik.

In unserem Beispiel wurde "Texteingabe" gewählt.

Nach der Abgabe können die Lehrerinnen und Lehrer die Lösungen kommentieren, zur Überarbeitung auffordern und Punkte vergeben. Hier ist auch ein Dialog zwischen Lehrkraft und Lernenden möglich. Wenn die Abgabe als Bild- oder PDF-Upload vorliegt, kann die Korrektur direkt am Bildschirm mit einem Stift erfolgen (z. B. mit den neuen Lehrkräfteendgeräten der Senatsverwaltung für Bildung, Jugend und Familie). Die Schülerinnen und Schüler sehen die Kommentare und Bewertungen, wenn sie die Aufgabe öffnen und können sie ggf. überarbeiten.

#### Kontaktmöglichkeiten erweitern – digitale Kommunikation im geschützten Raum

Schon bald nach Beginn des Grundschulalters nutzen viele Schülerinnen und Schüler in ihrer Freizeit soziale Medien wie WhatsApp, Snapchat, TicToc u. ä. regelmäßig - laut KIM-Studie[2](#page-8-0) waren es 2020 53% der 6- bis 13-jährigen. Laut EU-Nutzungsbedingungen darf WhatsApp erst ab dem Alter von 16 genutzt werden. Dafür gibt es gute Gründe, die nicht nur im Datenschutz begründet sind. Sowohl Pädagoginnen und Pädagogen als auch Eltern sehen diese Art der Mediennutzung sorgenvoll und kritisch.

Pädagoginnen und Pädagogen sind gut beraten, die Kinder dabei intensiv zu begleiten und nicht nur die Gefahren, sondern auch die Chancen der sozialen Medien in den Blick zu nehmen. Aufgabe der Schule ist es, die Schülerinnen und Schüler auf den verantwortungsvollen Umgang mit den Medien vorzubereiten. Lernen funktioniert am besten im produktiven Umgang mit der Sache, natürlich in einem geschützten Raum.

Der Lernraum Berlin ist ein geschützter Raum. Alle können die Mitteilungsfunktionen im Vertrauensbereich der eigenen Klasse nutzen und üben. Die Datenschutzerklärung ermöglicht die Nutzung im Unterricht, die Eltern sollten aber noch einmal auf die bevorstehende Nutzung hingewiesen werden. Die Regeln (Netiquette)<sup>[3](#page-8-1)</sup> werden mit den Lernenden noch einmal intensiv besprochen.

Nun ist es für alle möglich, Nachrichten zu schicken. Für eine persönliche Nachricht geht man in den Bereich "Mitglieder", wählt den gewünschten Adressaten oder die gewünschte Adressatin aus und klickt auf das Mitteilungs-Symbol. Es öffnet sich ein einfa-

 $\overline{a}$ 

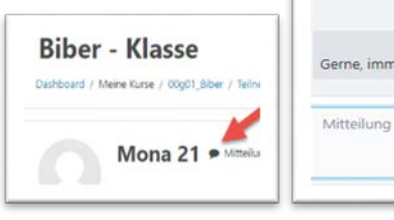

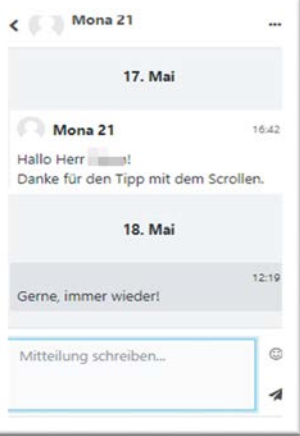

ches Nachrichten-Dialogfenster. Hier kann man eine Nachricht schreiben und per Klick auf das "Papierflugzeug" absenden. Beim Empfänger erscheint im Hauptfenster oben rechts neben dem Mitteilungssymbol eine rote Zahl als Hinweis, dass es neue Nachrichten gibt.

<span id="page-8-0"></span><sup>&</sup>lt;sup>2</sup> [https://www.mpfs.de/fileadmin/files/Studien/KIM/2020/KIM-Studie2020\\_WEB\\_final.pdf](https://www.mpfs.de/fileadmin/files/Studien/KIM/2020/KIM-Studie2020_WEB_final.pdf)

<span id="page-8-1"></span><sup>3</sup> <https://www.internet-abc.de/eltern/netiquette-40-regeln-fuer-den-umgang-im-netz/>

Persönliche Nachrichten sind geheim. Vermutlich wird es Regelverstöße geben – wie überall im schulischen Leben. Die Betroffenen werden ermutigt, sich zu melden, dann kann – je nach Fall – im kleinen Kreis oder im Klassenrat darüber gesprochen werden. Hier ist dann ein weiterer Ort des Lernens für den verantwortlichen Umgang mit den sozialen Medien.

Es ist auch möglich, Nachrichten an alle Klassenmitglieder oder an eine Gruppe zu senden. Dazu werden vom Kursleiter die entsprechenden Gruppen angelegt: Für die Klasse eine Gruppe, in der alle Mitglied sind und ggf. Untergruppen. In den Einstellungen der Gruppe (Gruppe auswählen -Gruppe bearbeiten) wird der Eintrag Gruppenmitteilungen aktiviert.

Wenn man nun im Hauptfenster oben rechts auf das Mitteilungssymbol klickt, erscheint das Mitteilungs-Fenster mit dem Eintrag "Gruppen". Darin findet man alle Gruppen, in denen man Mitglied ist. Ein Klick auf den Gruppennamen öffnet den Mitteilungsdialog. Hier kann man unten die Nachricht eingeben. Im Mitteilungs-Fenster unter "Persönlich" lassen sich Dialoge, die über den Mitgliederbereich begonnen wurden, einfach fortsetzen.

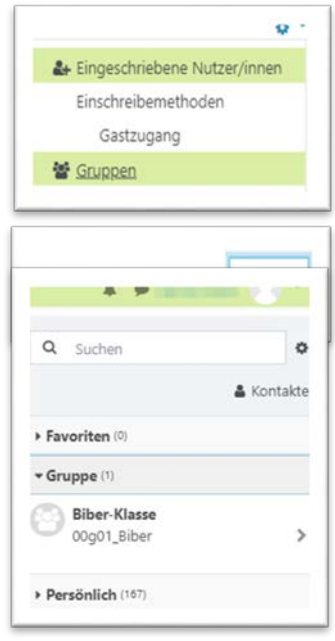

Die beschriebenen Aktivitäten erscheinen auf den ersten Blick etwas umständlich, nach meiner Erfahrung verstehen die Schülerinnen und Schüler auch schon in der 2. Jahrgangsstufe sehr schnell, wie das Schreiben von Nachrichten technisch funktioniert. Die meisten kennen das schon aus anderen Zusammenhängen, und sie lernen voneinander, das Angebot ist attraktiv – und orientiert an ihrer Lebenswirklichkeit. Für die Lehrkräfte besteht die Möglichkeit, sich alle Nachrichten sofort oder einmal täglich an die Dienst-E-Mail-Adresse schicken zu lassen, um nicht ständig alle Kurse im Blick haben zu müssen (Profil-Einstellungen).

Nicht alle Lernenden wählen diese Kontakt-Möglichkeiten, es ist ein zusätzliches Angebot, das asynchron zu den Kontaktmöglichkeiten im Präsenzunterricht besteht. Wie oft kommt es doch vor, dass man Schülerinnen und Schüler vertröstet, weil die Zeit neben dem Unterricht für die persönliche Ansprache nicht reicht. Hier öffnet sich ein "digitales Fenster", um diese Lücke hier und da zu schließen. In der persönlichen Mitteilung ist der Kontakt vertraulich, was im Schulalltag nicht leicht zu gewährleisten ist.

Einige Beispiele aus der Praxis, wie die Mitteilungsfunktionen genutzt wurden:

Die Lehrkräfte kündigen neue Unterrichtsthemen an und fordern zu Vorbereitungen auf (bestimmte Dinge mitbringen, Personen zu befragen …). Die Schülerinnen und Schüler stellen Fragen zum Umfang und zum Verständnis von Aufgaben. Die Lehrkräfte antworten und stellen Lösungshilfen individuell oder für alle bereit. Die Lehrkräfte loben individuell auf diesem Wege für besondere Leistungen oder ermahnen zu mehr Fleiß. Die Schülerinnen und Schüler äußern Wünsche nach bestimmten Inhalten oder bitten um Hilfe bei einem Konflikt mit Mitschülerinnen und Mitschülern.

Im alltäglichen persönlichen Austausch unter den Schülerinnen und Schülern kommt es vor, dass die Regeln der Netiquette missachtet werden, dass also zum Beispiel Belästigungen durch Spam oder auch Streit durch Beleidigungen entstehen. Diese Fälle müssen in Unterrichtsgesprächen thematisiert und die Regeln durchgesetzt werden. Dies ist einen wesentlichen Bestandteil der Medien-bildung darstellt (siehe Basiscurriculum Medienbildung<sup>[4](#page-10-0)</sup>, Punkt 2.3.2: *Die Schülerinnen und Schüler* können Regeln der verantwortungsbewussten Kommunikation mit Medien aus ihrer Lebenswelt heraus benennen und diese anwenden).

#### Interaktive Tafeln – Präsentationsmittel und nachbereitende individuelle Übungen

Im Lernraum Berlin steht mit der Aktivität "H5P" ein mächtiges und überaus vielfältiges Werkzeug zur Verfügung. Viele der Module sind recht einfach zu handhaben, so können Übungen Lückentexte, Suchsel oder Wortfindungsübungen (z. B.: "markiere alle Verben") in wenigen Minuten erstellt werden.

Mit dem Modul "Course Presentation" lassen sich interaktive Tafeln erstellen, die an interaktiven Whiteboards zur Entwicklung eines Unterrichtsgegenstandes genutzt werden können. Diese Tafelbilder lassen sich auch als verbindliche Übungen einbinden, mit denen die Schülerinnen und Schüler anschließend die Inhalte wiederholen und sichern. Die Lehrkräfte erhalten eine Rückmeldung über den Erfolg. Dazu hier zwei Beispiele:

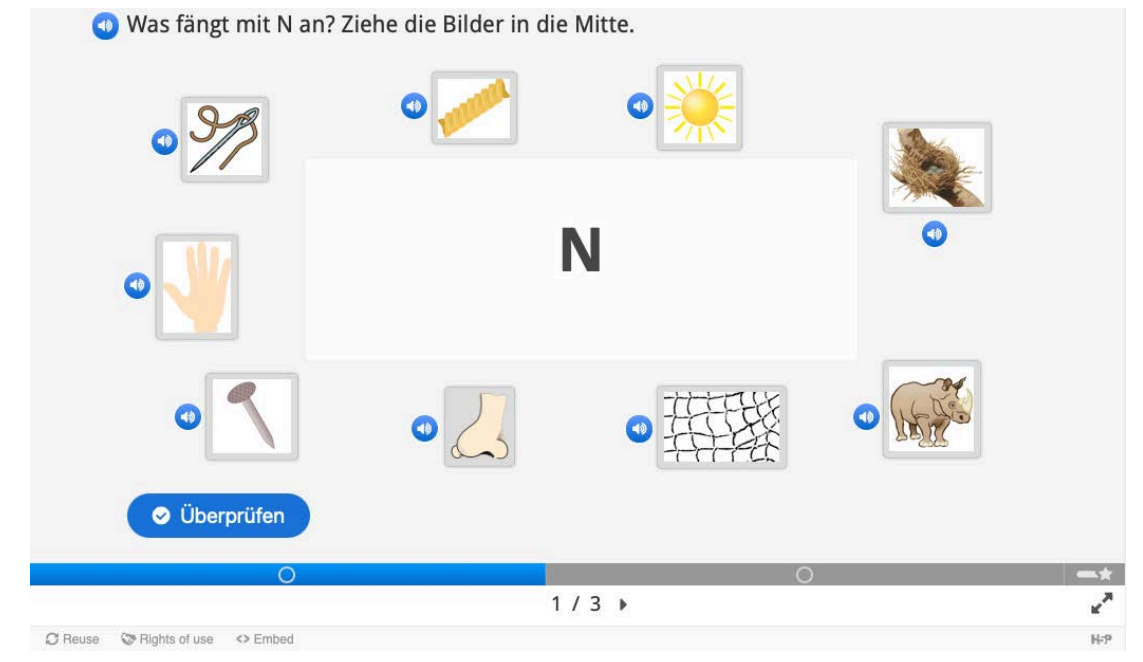

#### 1. Anlautübung, multimedial

 $\overline{a}$ 

Abbildung 2: B. Otten, https://lernen.schule.de/h5p-anlaut-n/

In der gezeigten Übung sollen die Bildkarten mit dem Anlaut N auf das weiße Feld in der Mitte gezogen werden. Mit dem Lautsprechersymbol kann man sich die Aufgabe und die dargestellten Begriffe vorlesen lassen. Der Schalter "Überprüfen" gibt Rückmeldung. In der nächsten Übung (2. Folie) werden An-, In- und Auslaut bestimmt. Bei der Einführung des Buchstaben N kann diese Übung als Tafelbild genutzt werden, später als individuelle Übung mit Hilfe der Eltern zuhause oder

<span id="page-10-0"></span><sup>4</sup> [https://bildungsserver.berlin-brandenburg.de/rlp-online/b-fachuebergreifende-kompetenzentwicklung/basis](https://bildungsserver.berlin-brandenburg.de/rlp-online/b-fachuebergreifende-kompetenzentwicklung/basiscurriculum-medienbildung/bedeutung)[curriculum-medienbildung/bedeutung](https://bildungsserver.berlin-brandenburg.de/rlp-online/b-fachuebergreifende-kompetenzentwicklung/basiscurriculum-medienbildung/bedeutung)

in der Medienstunde. Es ist sinnvoll, die Erziehungsberechtigten hier einzubinden, sie erhalten auf diese Weise auch einen Einblick in die Unterrichtsinhalte und die Lernwege ihrer Kinder.

#### 2. Zustände von Wasser

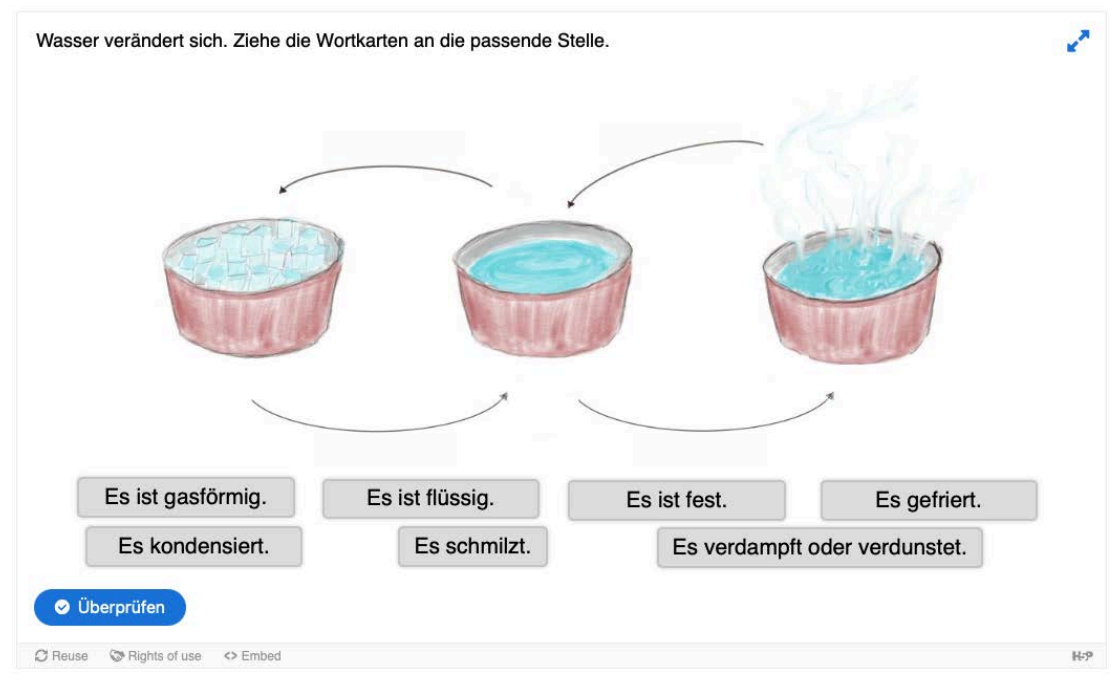

Abbildung 3: B. Otten, https://lernen.schule.de/h5p-wasser-veraendert-sich/

Mit Hilfe dieses Tafelbildes können die Zustände und Übergänge von Wasser im Unterrichtsgespräch anschaulich erklärt und gefestigt werden. Die Schülerinnen und Schüler können damit individuell üben.

Die Erstellung solcher Tafelbilder ist mit einem relativ hohen Aufwand verbunden – vor allem das Finden bzw. Erstellen der Abbildungen mit den nötigen OER-Lizenzen zur Veröffentlichung. Der Aufwand lohnt sich aber, denn es ist dann möglich, die erstellten Module allen interessierten Kolleginnen und Kollegen zur Verfügung zu stellen. Wenn die Urheberrechte geklärt sind, kann das Modul zum Download freigeschaltet werden. Es kann dann heruntergeladen und mit wenigen Klicks in eigene Kurse eingebunden und wiederverwendet werden, als "Open Educational Ressource" (OER).

Leider sind im Lernraum die Module nur für Kursteilnehmerinnen und –teilnehmer sichtbar und darum nicht für eine größere Öffentlichkeit verfügbar. Auf Schulebene empfiehlt es sich, einen Kurs für alle Pädagoginnen und Pädagogen zu erstellen, in dem nach Fächern geordnet die erprobten Produkte aus dem Kollegium gesammelt und verfügbar gemacht werden. Weitere Beispiele finden Sie unter [https://lernen.schule.de](https://lernen.schule.de/) .

#### Rückmelde- und Kommunikationssystem

Durch interaktive Übungen und entsprechende Feedbacks können individuelle Rückmeldungen zum Lern- und Leistungsstand gegeben werden. Darauf aufbauend können Maßnahmen zur individuellen Förderung eingestellt und auch für einzelne Kursteilnehmende zugewiesen werden.

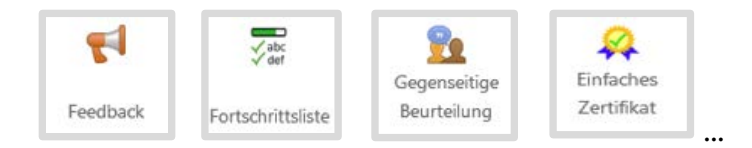

Im Kursraum ist automatisch eine Chatfunktion für die gesamte Lerngruppe eingestellt und die Lehrkraft kann die Kommunikation über Mitteilungen steuern. Beispielsweise kann sie Zeiten z.B. für Rückfragen einstellen, die dann genau zu dieser Zeit live im Chatraum geklärt werden. Selbstverständlich kann auch weiterhin das Videokonferenztool BigBlueButton zur Zusammenarbeit von Lehrkräften und Lerngruppen genutzt werden, um Treffen und Absprachen außerhalb des Unterrichts digital zu ermöglichen.

Korrektur- und Feedbackmöglichkeiten sind:

- Peer Feedback über Chat, Audiobotschaft, Forenkommentare oder auf einer digitalen Pinnwand
- Selbstreflexives Feedback oder Feedback der Schülerinnen und Schüler im Sinne einer Evaluation des Unterrichts (über "Kurssprecherinnen oder Kurssprecher, Satzanfänge, die im Chat beendet werden; Symbole oder Gesten, wie Daumen hoch oder runter u.a.m.)
- lernprozessorientierte Kommentierungs- und Bewertungsmöglichkeiten (Voreinstellung siehe Kursvorlagen)
- Direktes Korrigieren und Kommentieren von eingereichten Aufgaben mit Feedbackfunktion
- Übersicht über den Aufgabenfortschritt für Lehrkräfte
- Gegenseitige Beurteilung von Abgaben durch die Lernenden (Peer Feedback)

Termine für Sprechstunden und Fortbildungsangebote finden Sie auf dem Lernraum-Portal im Kurs Sprechstunden und Workshops [Lernraum-Login erforderlich]: <https://portal.lernraum-berlin.de/moodle/course/view.php?id=8>

## <span id="page-12-0"></span>1.2 Einsatz des Lernmagementsystems itslearning.berlin

#### (unter Verwendung von Autorentexten und –grafiken des Itslearning-Teams, Icons entsprechen itslearning. Berlin)

Auch dieses Lernmanagementsystem ist unabhängig von den jeweilig zur Verfügung stehenden internetfähigen Endgeräten nutzbar. Es lässt sich für die Steuerung, Strukturierung und Gestaltung von Kommunikationsprozessen einsetzen und bietet ebenso zahlreiche Werkzeuge für die Gestaltung von Unterricht, insbesondere auch für die kollaborative oder individuelle Arbeit unabhängig von Ort und Zeit.

#### Blended-Learning zur Gestaltung analog- und digitalgestützter Lernphasen umsetzen

Bei Blended-Learning geht es allgemein um die Kombination von Lernmaterial, Sozialform, Lernumgebung, Zeitrahmen und Methodik zur Gestaltung von Lehr- und Lernprozessen. Besonders der Wechsel zwischen eigenständigen und angeleiteten Lernphasen spielt hierbei eine Rolle. Der Vielfalt an Kombinationen sind keine Grenzen gesetzt. Sie werden dem Anlass entsprechend gestaltet, nicht umgekehrt.

Die Nutzung von Lernmanagementsystemen erleichtert die Gestaltung der analog-digitalen Lehr-Lern-Prozesse in den Bereichen Kooperation, Kommunikation und Organisation erheblich – die Entscheidung bezüglich der angestrebten Kompetenzentwicklung der Lernenden, das methodisch-didaktisch sinnvolle Arrangement und die inhaltliche Schwerpunktsetzung bleiben Aufgabe einer gelungenen Unterrichtsplanung durch die Lehrkraft.

Auch beim Blended Learning befindet sich die Lehrkräfte stets in einer Doppelrolle. Es erfolgt ein Wechselspiel zwischen folgenden Rollen:

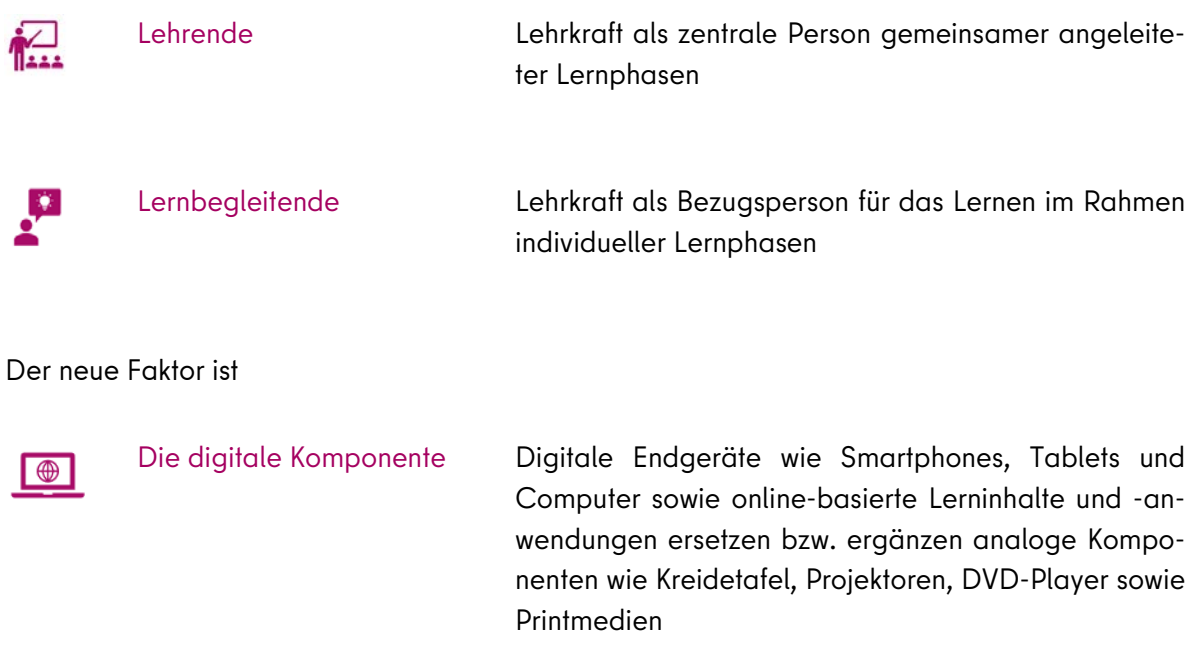

#### Über Nutzen und Aufwand

Die Nutzung von Lernmanagementsystemen und ihren digitalen Werkzeugen ist mit einer Einarbeitung in die jeweiligen Funktionen verbunden. Zunächst ist es von Bedeutung, den initialen Aufwand darauf auszurichten, dass erste Schritte mit direktem Nutzen verbunden sind. Mit zunehmender Erfahrung werden dann neue Ideen auf vorherigen guten Erfahrungen aufbauen, sie ergänzen oder erweitern z.B. durch:

Wiederverwendung von Inhalten: Wurden Inhalte einmal digital erstellt, lassen sich diese mühelos wiederverwenden, weiterentwickeln und teilen. Einzelne Materialien, aber auch ganze Kursinhalte können als inhaltliche Grundlage auch für die Kolleginnen und Kollegen dienen.

Recycling von Arbeitsergebnissen: Von den Schülerinnen und Schülern eingebrachte Produkte lassen sich zu weiteren Inhalten und Übungen verarbeiten, sodass Schülerinnen und Schüler auch zu Quellen von überaus individualisiertem Lernmaterial werden. Unbedingt zu berücksichtigen sind besonders gelungene Arbeitsergebnisse, die dem Lernprozess kommender Jahrgänge beispielsweise über eine Bibliothek zugeführt werden können.

Feedbackschleifen: Unter Rückmeldungen sind nicht einzig die Bewertungen der Lehrkräfte zu verstehen. Mit Hilfe von Bewertungsrastern lassen sich kompetenzorientierte Rückmeldeformen gezielt umsetzen.

#### Erste Schritte zur Einführung einer Lernplattform wie itslearning

Sollte als eines der neuen Werkzeuge beispielsweise die Entscheidung auf die Lernplattform itslearning fallen, sind folgende initiale Schritte zu unternehmen:

- 1. Die Schulleitung beantragt einen Zugang mit einer Mail an die Senatsverwaltung für Bildung, Jugend und Familie: [digitalpakt@senbjf.berlin.de](mailto:digitalpakt@senbjf.berlin.de)
- 2. Das daraufhin zugesendete Dokumentenpaket informiert Sie über die nächsten Schritte.
- 3. Organisieren Sie Verantwortlichkeiten und Teilnahmen am Fortbildungsprogramm mit Modulen wie:
	- Einweisung in die Administration
	- Erste Schritte auf der Lernplattform
	- Lernaufträge gestalten und organisieren
	- Lernstand ermitteln und fördern
	- Formen der schulinternen Organisation und Zusammenarbeit
	- Kompetenzorientierte Planung und Rückmeldung
	- Sprechstunden
	- Community-Seminare
	- Netzwerkveranstaltungen

#### <span id="page-14-0"></span>1.3 Schulentwicklung mit und durch Lernmanagementsysteme

Schulentwicklung wird durch die Möglichkeiten im digitalen Raum erweitert. Die Zusammenarbeit und die Nutzung der Lernmanagementsysteme und ihren digitalen Werkzeuge wird einen noch größeren Raum in der schulspezifischen Entwicklungsarbeit einnehmen. Dies betrifft mehrere Ebenen der Entwicklungsarbeit, u.a.:

- persönliche Professionalisierung von Lehrkräften durch veränderte Fortbildungsformate,
- Verstärkung der Kollaboration bei der Arbeit in den Fachbereichen,
- Nutzung digitaler Optionen für die Zusammenarbeit in den schulischen Gremien
- veränderte Kommunikationsstrukturen mit Lernenden, Erziehungsberechtigten und außerschulischen Partnern
- Anpassung des schulinternen Curriculums und der Medienentwicklungspläne
- Weiterentwicklung von Schulwebseiten für die Außenkommunikation und die Präsentation von Lernprodukten
- Veränderung von Schulveranstaltungsformaten, z.B. Tage der offenen Tür, Besuch von digitalen Veranstaltungen zur beruflichen Orientierung
- ….

Die Chancen, die sich aus dieser begonnenen Veränderung der Formen der Zusammenarbeit ergeben, können Schulentwicklungsprozesse nachhaltig prägen. Sie bedürfen jedoch immer auch der Diskussion und der Konsensbildung in den Kollegien.

Unterstützend kann das System der Regionalen Fortbildung Berlin genutzt werden, um individuelle, aber auch fachbereichsspezifische oder schulinterne Fortbildungsangebote systematisch in die Schulentwicklung zu integrieren.

# <span id="page-15-0"></span>1.4 Regionale Fortbildung Berlin

Die Regionale Fortbildung begleitet Lehrkräfte und Schulen beim notwendigen Transformationsprozess, Unterricht und Schulleben gemäß den Anforderungen an eine digital ausgerichtete Gesellschaft zu gestalten, mit dem Fortbildungsschwerpunkt "Bildung in der digitalen Welt". Zahlreiche Veranstaltungen werden weiterhin als Online-Kurse angeboten und ermöglichen die Teilnahme ohne längere Fahrwege.

Lehrkräfte können sich unabhängig vom Infektionsgeschehen von Zuhause aus auf digitalem Wege fortbilden. Die angebotenen Themen werden fortlaufend an die veränderten Bedarfe in den Schulen angepasst. Die Kurse thematisieren z.B. Mediennutzung, Distanzunterricht, digitale Tools, Lernen mit und über Medien und den Umgang mit Videokonferenztools, aber auch Gewaltprävention, Sprachförderung und Mathematik sind besonders nachgefragt.

Darüber hinaus umfasst das Angebot Fortbildungsveranstaltungen zu fachspezifischen Themen, zur Verknüpfung von fachdidaktischen und medienpädagogischen Inhalten sowie zum Themenbereich Inklusion und Ganztag.

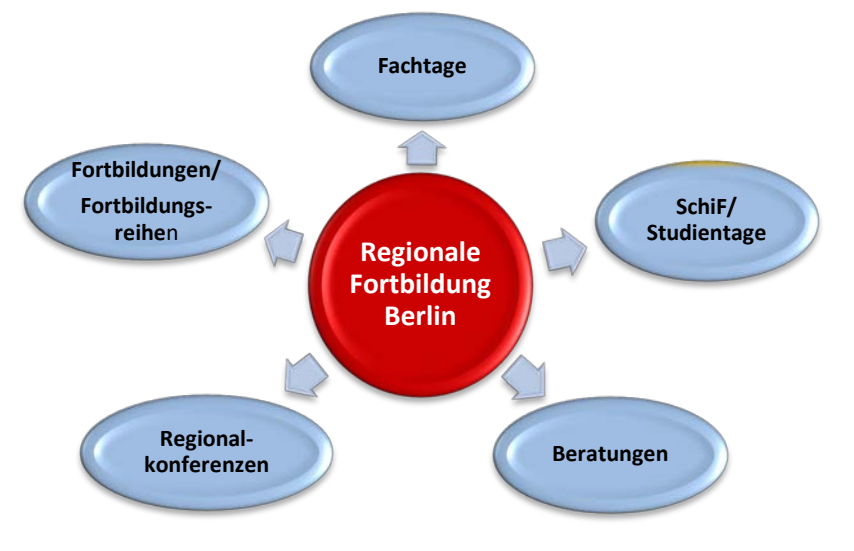

Als Formate der Regionalen Fortbildung Berlin stehen zur Verfügung:

Abbildung 4: Regionale Fortbildung Berlin

#### Selbsteinschätzung – eine Möglichkeit die richtige Qualifizierung zu finden

#### a) DigCompEdu

Die Frage, welche Fortbildung für Lehrkräfte einer Schule oder eines Fachbereiches sinnvoll ist, muss im Rahmen der Schulentwicklung aber auch für die individuelle Professionalisierung geklärt werden. Als Instrument zur Einschätzung der digitalen Kompetenzen steht der Referenzrahmen [DigCompEdu](https://ec.europa.eu/jrc/sites/default/files/digcompedu_leaflet_de-2018-09-21pdf.pdf) zur Verfügung. Auf dessen Grundlage ist eine Einschätzung und Entwicklung der digitalen Kompetenzen von Lehrenden auf allen Bildungsebenen möglich. Das Modell besteht aus sechs Bereichen, von denen vier den Kern bilden.

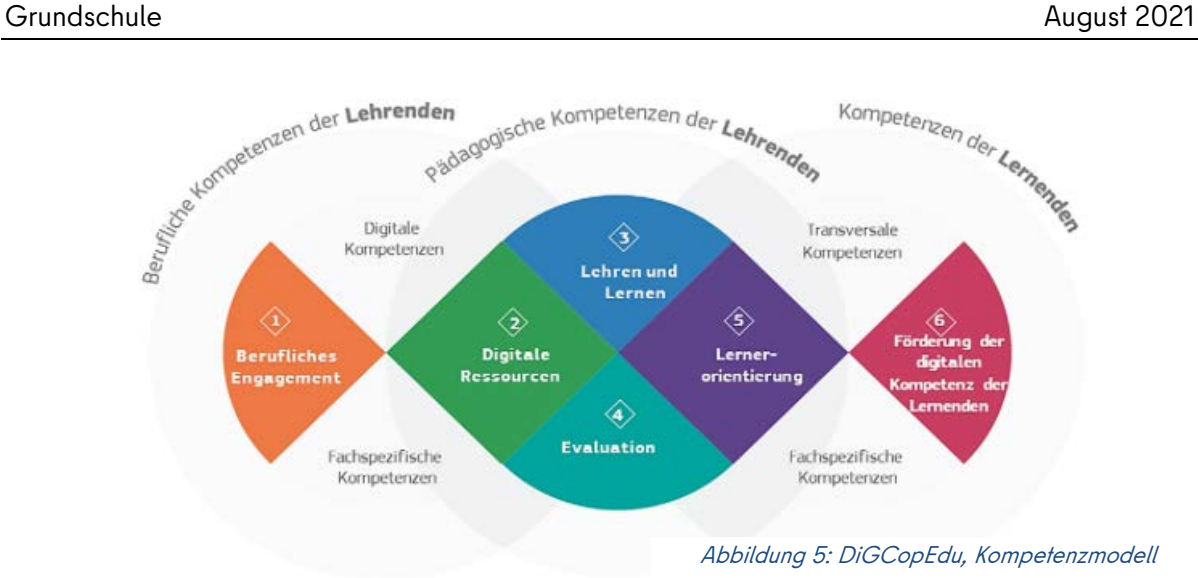

Lehrkräfte haben die Möglichkeit, in einem Selbsttest, dem sogenannten DigCompEdu Check-In, ihren Niveaustand zu messen.

Dieser Niveaustand wird in Analogie zu den Sprachniveaustufen nach dem Gemeinsamen Europäischen Referenzrahmen von A1-C2 eingeschätzt. Probieren Sie es aus und entscheiden Sie danach, welche Fortbildung Sie unterstützen kann:

<https://ec.europa.eu/eusurvey/runner/DigCompEdu-S-DE>

## b) SELFIE

Auf Initiative der EU-Kommission zur Förderung des Lernens im digitalen Zeitalter in Bildungsorganisationen wurde das Tool SELFIE entwickelt, das ebenfalls kostenlos allen Schulen zur Verfügung steht. SELFIE bedeutet Selbsteinschätzung der Lerneffizienz durch Förderung des Einsatzes innovativer Bildungstechnologien. Es ermöglicht ganzen Schulen, eine Einschätzung vorzunehmen und auf dieser Basis den Technologieeinsatz in der Schule zu durchdenken und zu verbessern.

Über das Tool SELFIE können sowohl Lehrkräfte und Schulleitungen als auch Schülerinnen und Schüler die Art und Weise, wie Technologien in der Schule eingesetzt werden, einschätzen. Dabei werden kurze Aussagen und Fragen sowie eine einfache Zustimmungsskala von 1 bis 5 zur Anwendung gebracht. Schulen erhalten auf der Grundlage der Einschätzungen einen Bericht über ihre Stärken und Schwächen beim Einsatz von Technologien für Lernzwecke.

[https://ec.europa.eu/education/schools-go-digital/how-selfie-works\\_de](https://ec.europa.eu/education/schools-go-digital/how-selfie-works_de)

#### Ansprechpartnerinnen und Ansprechpartner der Regionalen Fortbildung Berlin

Das Angebot der Regionalen Fortbildung Berlin ist zu finden unter: [www.fortbildung-regional.de.](http://www.fortbildung-regional.de/) Dort kann nach geeigneten Angeboten gesucht werden. Auch die Anmeldung erfolgt online.

Die Regionale Fortbildung Berlin gliedert sich in vier Verbünde, die spezifische Angebote für die allgemeinbildenden Schulen in ihren jeweiligen drei Regionen unterbreiten. Darüber hinaus werden überregionale und zentrale Kurse und Veranstaltungen angeboten.

Über folgende Adressen können Sie die für Sie zuständige Verbundleitung kontaktieren:

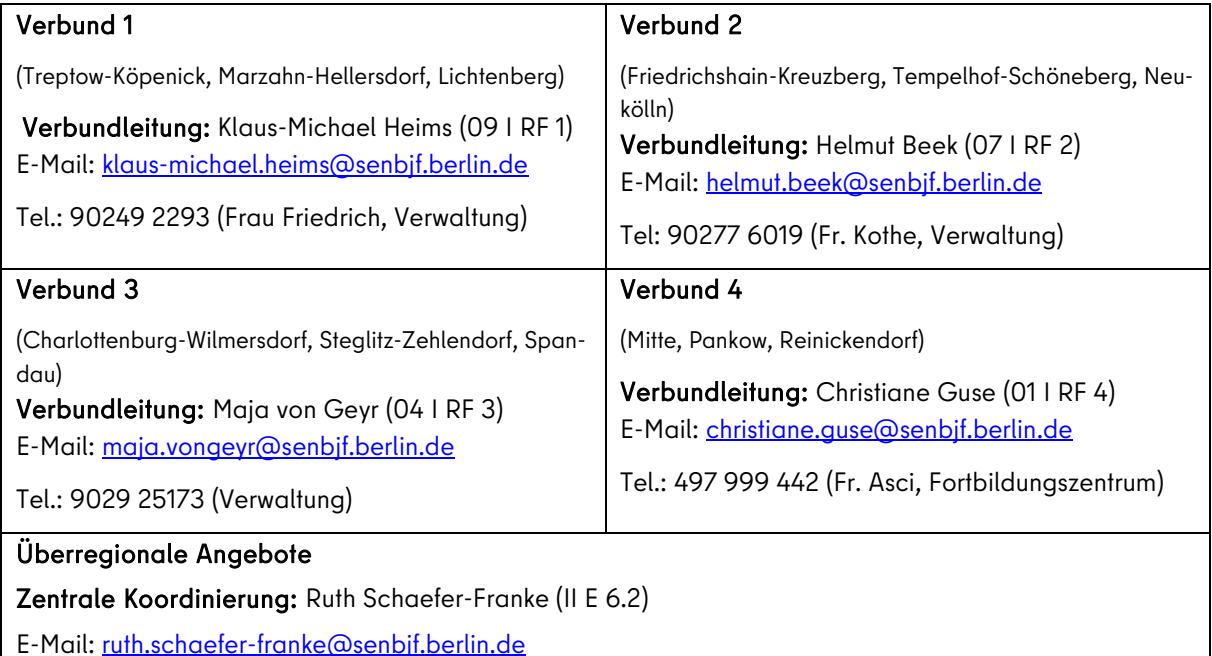

# <span id="page-17-0"></span>1.5 Das Medienforum

Das Medienforum unterstützt das pädagogische Personal in Berliner Bildungseinrichtungen durch das Angebot von Online-Medien, Präsentation und Verleih von audio-visuellen Medien sowie von Fachbüchern, Lehr- und Lernwerken und Zeitschriften zu Unterrichtszwecken. Unter folgendem Link finden Sie alle Angebote des Medienforums: [https://www.berlin.de/sen/bildung/unterricht/me](https://www.berlin.de/sen/bildung/unterricht/medien/medienforum/)[dien/medienforum/](https://www.berlin.de/sen/bildung/unterricht/medien/medienforum/)

- [Bibliothek des Medienforums](https://www.berlin.de/sen/bildung/unterricht/medien/medienforum/artikel.400105.php) mit über 103.000 Medien zu allen Unterrichtsfächern sowie [Medienkoffer und Materialpakete](https://www.berlin.de/sen/bildung/unterricht/medien/medienforum/artikel.400938.php)
- [pädagogische Beratung](https://www.berlin.de/sen/bildung/unterricht/medien/medienforum/artikel.400407.php) im Medienforum durch Fachlehrkräfte ausgewählter Unterrichtsfächer
- [Medienforum Online-Medien](https://www.berlin.de/sen/bildung/unterricht/medien/medienforum/artikel.400397.php) (MOM) mit ca. 2100 Online-Medien mit teils ausführlichem Unterrichtsmaterial zum Download und über 5800 aktuelle Online-Medien des Schulfunks bzw. -fernsehens sowie anderer Anbieter

Im Haus des Medienforums ist auch die iMINT-Akademie zu finden. Hier können sich interessierte Lehrkräfte u.a. über Themenkisten (Unterrichtsmodule) zu fachlichen Schwerpunkten der Mathematik in der Grundschule für einen individualisierten, kompetenzorientierten Unterricht, die Projekte ["Mathe wirksam fördern"](https://bildungsserver.berlin-brandenburg.de/i-mint-akademie-grundschule/mathematik/unterrichtsentwickling-mit-mathe-wirksam-foerdern) und ["Mathe sicher können"](https://bildungsserver.berlin-brandenburg.de/i-mint-akademie-grundschule/mathematik/unterrichtsentwicklung-mit-mathe-sicher-koennen) sowie über Lernarrangements aller MINT-Fächer informieren. Das umfangreiche Angebot an Materialien und Fortbildungen finden Sie unter: <https://bildungsserver.berlin-brandenburg.de/i-mint-akademie>

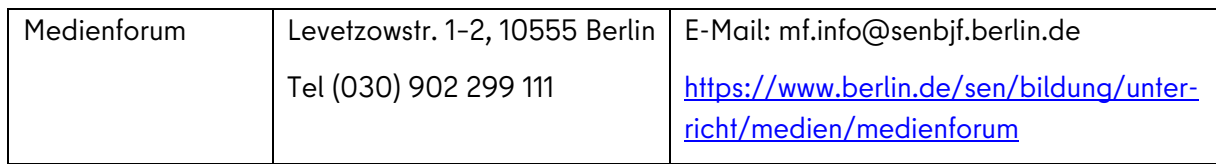

# <span id="page-18-0"></span>2 Digital gestütztes Lehren und Lernen im Mathematikunterricht

#### <span id="page-18-1"></span>2.1 Die Rückkehr zum Präsenzunterricht

Der Mathematikunterricht beinhaltet und fördert Kompetenzen, die für eine kritische Teilhabe der Kinder in der digitalen Welt erforderlich sind. Dazu zählen das strukturierte Zerlegen von Problemen, das Modellieren von Problemlösungen sowie das Strukturieren, Darstellen und Interpretieren von Informationen in verschiedenen Darstellungen.

Für das Mathematiklernen ist es unverzichtbar, über Mathematik zu sprechen, dabei Rechenwege zu beschreiben und nachzuvollziehen. Im Lernprozess ist es bedeutsam, dass die Lehrkraft richtige Lösungsansätze erkennt und mit entsprechenden weiterführenden Kommentaren begleitet bzw. fördert.

Wie bereits im vorigen Kapitel beschrieben, können Lernmanagementsysteme die Unterrichtsorganisation ergänzen. Das Interesse an der Nutzung des Lernraums bzw. von itslearning.berlin hat in den zurückliegenden Monaten auch in der Grundschule zugenommen.

Aus diesem Grund sollen die folgenden Beispiele Mut machen, mit den digitalen Tools, die sich bewährt haben, den Präsenzunterricht in Mathematik zu ergänzen.

#### <span id="page-18-2"></span>2.2 Kollaboratives Arbeiten mit digitalen Tools im Präsenzunterricht

Kollaboratives Arbeiten wird in der digitalen Welt immer wichtiger. Alle beteiligten Personen können gemeinsam und gleichzeitig ein Projekt bearbeiten. Bereits in der Grundschule können solche kollaborativen Methoden angebahnt bzw. durchgeführt werden. Einige der Möglichkeiten, die Lernmanagementsysteme dazu bieten, sind im vorangegangen Kapitel beschrieben worden.

#### Synchrones Arbeiten mit Kollaborationstools

Mit "synchron-life Kollaborationstools" können Texte, Tabellen oder Präsentationen gleichzeitig und gemeinsam erstellt sowie überarbeitet werden.

Ein Beispiel dafür ist das EtherPad – ein webbasierter Texteditor, in dem die Änderungen der verschiedenen Bearbeiter farblich unterschieden werden. Im Lernraum kann z.B. mit einem EtherPad gearbeitet werden (siehe auch [https://bildungsserver.berlin-brandenburg.de/online-lernen-tools\)](https://bildungsserver.berlin-brandenburg.de/online-lernen-tools).

Es gibt eine Reihe von weiteren – zum Teil lizenzfreien - Anwendungen, die durch das Freigeben von Dokumenten ein gleichzeitiges Bearbeiten in einer Gruppe im Unterricht oder auch im Kollegium möglich machen.

#### Videokonferenzen mit Big Blue Button

Der Lernraum Berlin hat in den letzten Monaten sein Angebot erweitert und die Handhabung in vielen Bereichen vereinfacht. Zum Beispiel bietet der Lernraum Berlin für Lehrkräfte die Möglichkeit, über einen externen Link [\(https://bbb.lernraum-berlin.de\)](https://bbb.lernraum-berlin.de/b), auch ohne das Anlegen von Kursen, Videokonferenzen durchzuführen. Die Lehrkräfte versenden hierfür einen Einladungslink per Mail an ihre Teilnehmenden. Ein Zugangscode kann wahlweise hinzugefügt werden.

Aus der Erfahrung des letzten Jahres gelingt es mitunter leichter in digitalen oder hybriden Formaten schulische Sitzungen, wie zum Beispiel Dienstberatungen oder Fachkonferenzen in Form von Videokonferenzen, durchzuführen. Das Nutzen von "Breakout Rooms" ermöglicht dabei eine Zusammenarbeit in Kleingruppen.

Fachkonferenzen haben eine große Bedeutung für die Abstimmung der Kolleginnen und Kollegen innerhalb eines Faches. Eine Teilnahme sollte deshalb allen Kolleginnen und Kollegen, aber auch den Elternvertretungen möglich gemacht werden. Eine Videokonferenz kann Wartezeiten vermeiden und zusätzliche Wegstrecken ersparen. Für junge Erziehungsberechtigte ist das möglicherweise auch ein Vorteil bezüglich der Betreuung. Videokonferenzen, insbesondere als hybride Lösungen, können somit die Arbeit in den Fachbereichen und in der Schule insgesamt deutlich entlasten.

#### Tools für Online Umgebungen

Digitale Pinnwände stellen durch ihre Übersichtlichkeit und einfache Bedienung einen hohen Mehrwert für das onlinegestützte Lernen dar.

Eine digitale Pinnwand bietet vielfältige Einsatzmöglichkeiten:

- wichtige Informationen oder Hinweise verfügbar machen
- Sammlung von Unterrichtsideen
- Organisation des Unterrichts/ Wochenplan/ Hausaufgaben…
- Zusammenarbeit mit Eltern

Eine datensparsame Variante aus Deutschland ist: [https://taskcards.de.](https://taskcards.de/) Vor dem Einsatz muss die Schule zwingend organisatorische und technische Maßnahmen umsetzen. Hinweise und Dokumente finden Schulen unter https://www.eqovschool-berlin.de/vorlagen → Nr. 10 "TaskCards".

#### Ein Beispiel zur Verwendung von taskcards

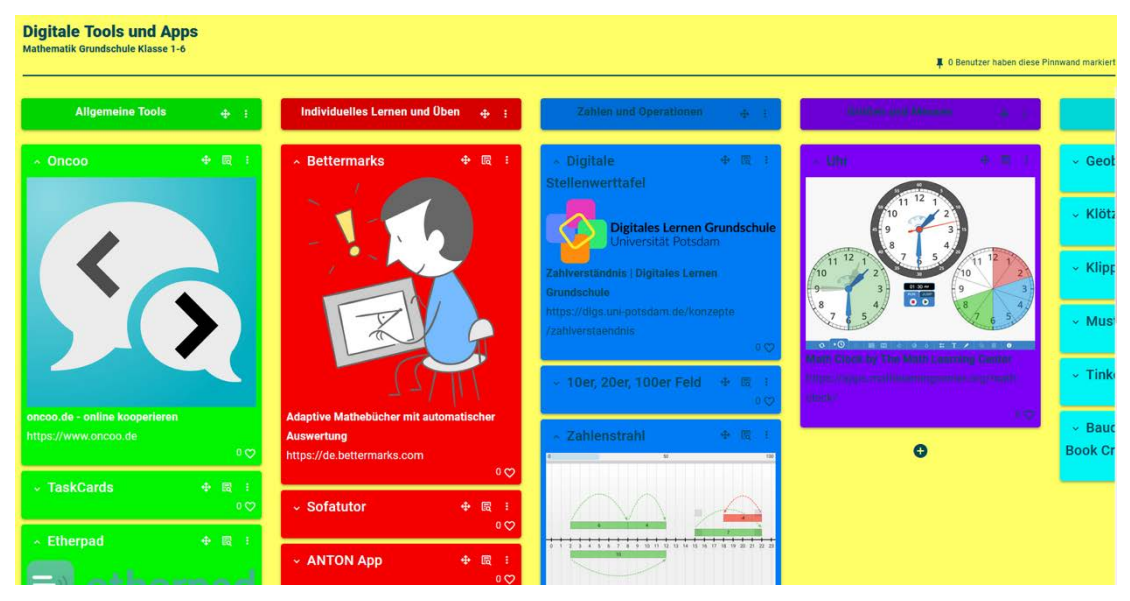

Abbildung 6: Zusammenstellung von digitalen Tools und Apps für den Mathematikunterricht mit TaskCards

Auf dieser digitalen Pinnwand wurde eine Auswahl hilfreicher Tools und Apps für den Mathematikunterricht zusammengestellt. Jede Lehrkraft kann nach Bedarf im Unterricht auf diese digitale Pinnwand zugreifen und das entsprechende Tool oder die App benutzen.

Sie erreichen die Pinnwand unter: [https://www.taskcards.de/dashboards/a627d907-5677-4392-](https://www.taskcards.de/dashboards/a627d907-5677-4392-80c1-9a042b73d00e?token=230fe349-84ab-4964-9ba6-0830e0e939e2) [80c1-9a042b73d00e?token=230fe349-84ab-4964-9ba6-0830e0e939e2](https://www.taskcards.de/dashboards/a627d907-5677-4392-80c1-9a042b73d00e?token=230fe349-84ab-4964-9ba6-0830e0e939e2)

Erfahrungsbericht einer Lehrerin einer 3. Klasse in Mariendorf:

"Während der Schulschließungen habe ich für meine Drittklässler eine digitale Pinnwand bei TaskCards erstellt. Dort haben wir alle Aufgaben für den Wochenplan hineingestellt und mit den jeweiligen Dateien und Links verknüpft. Die Kinder arbeiteten sehr gerne damit und auch die Eltern waren sehr von der Übersichtlichkeit und einfachen Handhabung angetan. Daher haben wir uns entschlossen, diese digitale Pinnwand auch während des Präsenzunterrichts weiter zu nutzen."

#### **Oncoo**

Sofern für eine Klasse oder Lerngruppe ein Satz von Tablets zur Verfügung stehen, kann das Webtool [Oncoo.de](https://www.oncoo.de/) kooperatives Lernen genutzt werden. Es wurde in Osnabrück von der Universität entwickelt und bietet fünf verschiedene Nutzungsmöglichkeiten. Bei Schulen mit interaktiven Whiteboards haben sich die "Kartenabfrage" und die "Zielscheibe" besonders bewährt. Der Zugang zur jeweiligen Oberfläche wird über einen Code vergeben, der bei der Erstellung eines neuen Boards automatisch generiert wird. Die Lehrkraft hat den Zugang zur Hauptoberfläche, während die Lernenden ihre Beiträge online erstellen. Das Werkzeug ist ohne Einrichtung per Browser nutzbar. Weitere Hinweise zu diesem Werkzeug finden Sie unter [https://bildungsserver.berlin-branden](https://bildungsserver.berlin-brandenburg.de/online-lernen-tools)[burg.de/online-lernen-tools](https://bildungsserver.berlin-brandenburg.de/online-lernen-tools) .

#### Haus der Vierecke

Zum Beispiel kann eine Kartenabfrage zum Haus der Vierecke eingesetzt werden.

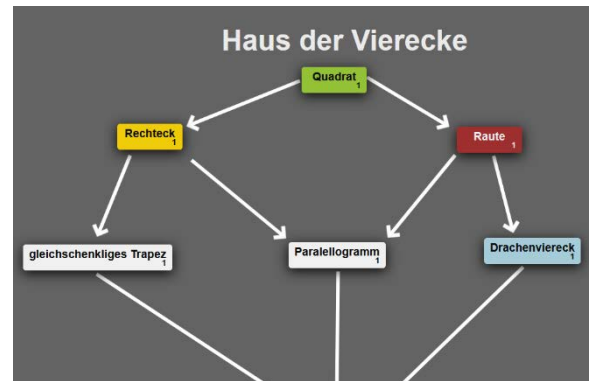

Die Kinder geben alle gleichzeitig über das Tablet die verschiedenen Vierecke ein. Diese Sammlung wird anschließend am interaktiven Whiteboard sortiert und mithilfe von Pfeilen angeordnet.

Zusätzliche Überschriften könnten zur weiteren Strukturierung hinzugefügt werden.

Abbildung 7: Kartenabfrage am Beispiel vom Haus der Vierecke

## Zielscheibe:

Die Zielscheibe ermöglicht im Rahmen der Reflexion von Unterricht ein schnelles und anonymes Feedback.

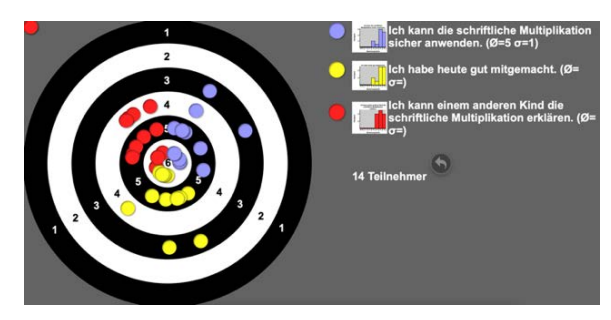

Abbildung 8: Zielscheibe (Schriftliche Multiplikation)

Die Rückmeldungen der Kinder zu vorgegeben Aussagen (z.B. "Ich kann die schriftliche Multiplikation sicher anwenden.") werden auf der Zielscheibe durch "Klebepunkte" am interaktiven Whiteboard angezeigt. Im Plenum können dann einzelne Elemente aufgegriffen, vertieft oder konstruktive Verbesserungsvorschläge diskutiert werden.

# <span id="page-21-0"></span>2.3 Individuelles Lernen und Üben mit digitalen Tools

Alle Selbstlern-Online-Tools ersetzen natürlich nicht den Präsenzunterricht. Sie sind aber eine gute Ergänzung, um individualisiertes Üben und Lernen zu ermöglichen. Mit ANTON und Bettermarks gibt es für das individualisierte Lernen und Üben sowohl im Präsenzunterricht als auch für die Hausaufgabe und für das selbständige Arbeiten zu Hause bewährte Tools.

Eine Lehrkraft beschreibt die Nutzung der beiden Tools folgendermaßen:

"Die ANTON-App kann auf dem Computer, dem Handy oder dem Tablet bearbeitet werden. Es finden sich Aufgaben für fast alle Fächer der Klassenstufen 1-10. Bei ANTON kann man einen Übungsblock zu einem Thema auswählen und einzelnen Lernenden für eine Woche zuteilen. Als Lehrkraft kann ich sehen, wer wie viele Aufgaben wie oft und mit welchem Erfolg bearbeitet hat. Das Programm ist in der Anwendung für Kinder und Lehrkräfte einfach. Zur Belohnung können Spiele für die Kinder freigeschaltet werden. Um alle Möglichkeiten nutzen zu können, muss eine Schullizenz gekauft werden.

Bei Bettermarks kann ich aus einer Übersicht Aufgaben auswählen und diese einzelnen Kindern für einen von mir auf die Minute bestimmten Zeitraum zuweisen. Die Kinder können beim Lösen der Aufgaben Tipps bekommen. Als Lehrkraft erhalte ich eine Übersicht über die ganze Klasse und einzelne Schülerinnen und Schüler. Hier kann ich ablesen, wer wie viele Aufgaben wie oft und mit welchem Erfolg bearbeitet hat.

Ich setze es in der 6. Klasse sowohl in der Schule als auch zu Hause im Wochenplan zum Üben ein. In der Schule hat es den Vorteil, dass ich die Kinder direkt beim Umgang mit dem Programm beobachten kann und durch Denkanstöße einzelne zum Weiterarbeiten motiviere.

Man kann sowohl ANTON als auch Bettermarks prima mit den Kindern im Klassengespräch an der elektronischen Wandtafel lösen lassen. Ich nutze es insbesondere, um die Hilfefunktionen zu zeigen und die Kinder darin zu bestärken, diese auch zu nutzen, wenn sie nicht weiterwissen.

In beiden Programmen kann man leider nicht mit den Kindern kommunizieren, gibt es Probleme zu Hause, schreiben sie mir eine E-Mail.

Bei ANTON können die Kinder einfach ihren QR-Zugangscode scannen, um sich anzumelden, dann entfällt das Eingeben von Benutzername und Passwort.

Bei Bettermarks müssen die Kinder den Benutzernamen und das Passwort selbst eingeben."

#### Bettermarks im Detail:

Die Berliner Senatsverwaltung für Bildung, Jugend und Familie hat die Landeslizenz von Bettermarks für Berlin für das Schuljahr 2021/22 verlängert, sodass alle Lehrkräfte und Schülerinnen und Schüler dieses Angebot weiterhin kostenlos nutzen können.

| Hauptnenner<br>Addiere nicht Zähler und Nenner. Bilde den Hauptnenner. | Rechne aus: $\frac{9}{10} + \frac{3}{4}$ |  |
|------------------------------------------------------------------------|------------------------------------------|--|
|                                                                        |                                          |  |
|                                                                        |                                          |  |

Abbildung 9: https://de.bettermarks.com

Das Online-Lernsystem Bettermarks ist für die Klassenstufen 4-6 zum individualisierten Üben geeignet. Es bietet den Lehrkräften über 100.000 Aufgaben zu den Themen des Rahmenlehrplans. Diese lassen sich individuell zusammenstellen und einzelnen oder allen Schülerinnen und Schülern zuweisen. Damit ist es für ein individualisiertes Arbeiten sehr gut geeignet. Es ersetzt nicht die Erarbeitungsphase durch die Lehrkraft.

Für jedes neue Thema wird mit einem Test das Vorwissen der Schülerinnen und Schüler ermittelt. Sollten dort Lücken entdeckt werden, werden passende Übungen vorgeschlagen.

Lehrkräfte können einsehen, was und ob ihre Schülerinnen und Schüler etwas getan haben, wie diese abgeschnitten haben und wo es noch Probleme gibt.

Für die Schülerinnen und Schüler gibt es verschiedene interaktive Eingabewerkzeuge. Bettermarks analysiert die Eingaben und gibt direkte Rückmeldungen mit Tipps und konstruktiven Hilfestellungen.

Anschließend erhalten die Lehrkräfte automatisch einen Überblick über alle Aktivitäten und detaillierte Ergebnisse.

Zur gezielten Förderung und Forderung können Lehrkräfte auch eigene Arbeitsblätter aus den angebotenen Aufgaben erstellen und diese mit Kolleginnen und Kollegen teilen. Allerdings müssen sie dabei auf das Aufgabenangebot zurückgreifen, das im System ist. Eigene Aufgaben können von der Lehrkraft nicht eingegeben werden.

An manchen Stellen kann die Lehrkraft auch entscheiden, dass die Lernenden bestimmte Themen eigenständig erarbeiten. Vorwissen-Tests decken Wissenslücken auf und bieten Übungen, um diese schließen zu können. Der Lernfortschritt wird protokolliert und Lernende werden angeregt, Übungen zu wiederholen und bessere Ergebnisse zu erzielen. Dafür sollte man sich diesen Bereich als Lehrkraft aber vorher anschauen.

Somit lassen sich beide Tools auch nach der Pandemie einsetzen und ergänzen den Präsenzunterricht.

#### Weitere Tipps für Selbstlernmaterialien:

Learningapps ermöglicht Lehrkräften, aber auch Schülerinnen und Schülern, mit wenig Aufwand multimediale Lernbausteine in ansprechender Form online zu erstellen und zu verwalten. Für die Bausteine (Apps) steht eine Reihe von Vorlagen (Zuordnungsübungen, Multiple Choice-Tests etc.) zur Verfügung. Die Apps stellen keine abgeschlossenen Lerneinheiten dar, sondern müssen in ein Unterrichtsszenario eingebettet werden. Weitere Informationen dazu unter: [https://bildungsser](https://bildungsserver.berlin-brandenburg.de/online-lernen-tools)[ver.berlin-brandenburg.de/online-lernen-tools](https://bildungsserver.berlin-brandenburg.de/online-lernen-tools)

In der [Themenkiste "Würfel"](https://bildungsserver.berlin-brandenburg.de/imint-grundschule-themenkisten/wuerfel)<sup>[5](#page-23-0)</sup> [\(iMINT-Akademie\)](https://bildungsserver.berlin-brandenburg.de/imint-grundschule-themenkisten/) werden in den einzelnen Lernumgebungen interak-tive Aufgaben für [LearningApps.org](https://learningapps.org/about.php) per QR-Code angeboten.

Zum Beispiel:

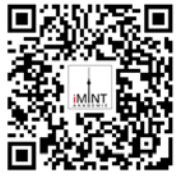

Lernumgebung 1: Würfelgebäude

Zuordnungsspiel

<https://learningapps.org/display?v=phhd0qp8j19>

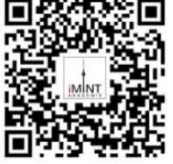

Lernumgebung 2: Würfelnetze

Merkspiel

<https://learningapps.org/display?v=pkrnh4hu319>

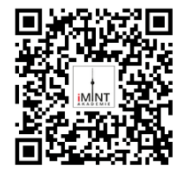

Lernumgebung 7: Würfel kippen

Zuordnungsspiel <https://learningapps.org/display?v=pjdw5m8zc19>

<span id="page-23-0"></span><sup>&</sup>lt;sup>5</sup> In der Themenkiste "Gleichungen und Funktionen" (Veröffentlichung im SJ 21/22) werden auch interaktive Aufgaben angeboten.

#### <span id="page-24-0"></span>**2.4 Nutzung von digitalen Tools am interaktiven Whiteboard oder auf einem Tablet**

Reale Erfahrungen sind in der Grundschule eine bewährte und wichtige Basis für das Lernen. Diese Grundlage darf den Kindern durch die Einführung digitaler Technologien nicht vorenthalten werden. Gleichzeitig sollen aber die neuen technischen Möglichkeiten natürlich genutzt und ein Miteinander der bewährten Materialien mit digitalen Erweiterungen ermöglicht werden.

Für den Einsatz im Mathematikunterricht sollten Apps hinsichtlich ihrer unterrichtsorganisatorischen und fachdidaktischen Potentiale kritisch geprüft werden, damit das zentrale Anliegen des Mathematikunterrichts (...), das selbstständige, entdeckende Mathematiktreiben, das soziale Lernen und v. a. die allgemeinen mathematischen Kompetenzen (...)" gefördert werden. [6](#page-24-1)

Im Folgenden werden einige Beispiele für den Einsatz digitaler Tools kurz vorgestellt.

#### Klötzchen App

Auf der Seit[e "Digitales Lernen Grundschule"](https://dlgs.uni-potsdam.de/apps) von der Universität Potsdam finden sich einige geeignete Apps, z.B. die Klötzchen App. Mit der [Klötzchen App](https://dlgs.uni-potsdam.de/apps/kl%C3%B6tzchen) können Kinder Würfelbauwerke in verschiedenen Ansichten erstellen. Der Prozess der Erstellung eines Würfelgebäudes kann in der Programmierumgebung nachvollzogen werden. Die verschiedenen Darstellungen (realistische Abbildung, Bauplan, Zweitafelbild, isometrische Darstellung, Schrägbild) werden nebeneinander angezeigt.

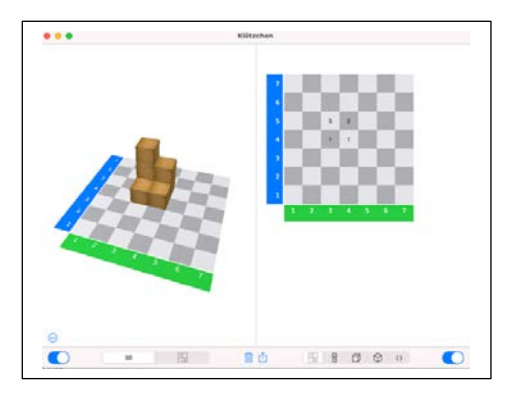

DEZI

[DEZI](https://mathemia.de/tools/dezi)<sup>Z</sup> ist eine interaktive Web-App, in der man interaktiv Plättchen bündeln und entbündeln kann und damit beim Stellenwertverständnis unterstützt wird. DEZI ist browserbasiert und kann (ohne Anmeldung) und geräteunabhängig am PC, Tablet oder Handy (im Querformat) genutzt werden.

Auf der Homepage gibt es kurze Tutorials zur Funktionsweise von DEZI und zur Verwendung im Unterricht.

Abbildung 10: Klötzchen App

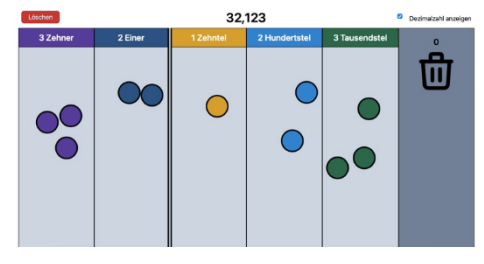

Abbildung 11: DEZI App

 $\overline{a}$ 

<span id="page-24-1"></span><sup>6</sup> Krauthausen, G. (2012). Digitale Medien im Mathematikunterricht. Berlin Heidelberg: Springer.

<span id="page-24-2"></span><sup>7</sup> <https://mathemia.de/>

#### Baudiktate – E-Books erstellen

Nach einer Idee von Prof. Krauthausen sind im Rahmen des Unterrichtsprojekts "Baudiktate" in einer 3. Klasse in Berlin Spandau E-Books zu eigenen Bauwerken entstanden.

In der ersten Unterrichtsphase erarbeitete die Lehrkraft gemeinsam mit den Kindern die Regeln für Baudiktate. Die Schülerinnen und Schüler bauten eigene Bauwerke in Partnerarbeit und nutzen dabei die von der iMINT-Akademie entwickelten Materialien der Lernumgebung "Würfelgebäude" aus de[r "Themenkiste Würfel".](https://bildungsserver.berlin-brandenburg.de/imint-grundschule-themenkisten/wuerfel)

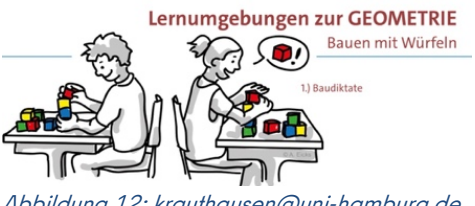

Abbildung 12: krauthausen@uni-hamburg.de

In der zweiten Projektphase erfolgte das Nachbauen (in Partnerarbeit) von Bauwerken nach medial vorgegebenen Baudiktaten. In der dritten Phase des Unterrichtsprojektes wurden selbst gesprochene Bauanweisungen und Fotos von den einzelnen Bauwerken durch die Schülerinnen und Schüler aufgenommen.

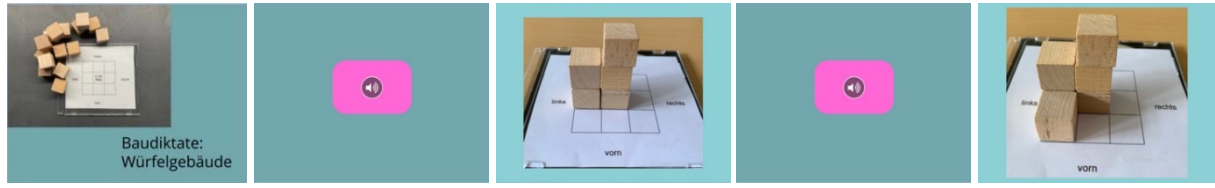

Abbildung 13: Unterrichtsbeispiel: Baudiktate

# <span id="page-25-0"></span>2.5 Beispiele für Unterrichtsbausteine mit digitalen Medien

Im letzten Grundschulfachbrief wurde im Abschnitt 3.3 bereits die Nutzung des Programms sketchometry ausführlich beschrieben. Das Programm wurde von der Forschungsstelle für Mobiles Lernen mit digitalen Medien an der Universität Bayreuth entwickelt. Es ist kostenlos, darf in der Schule und privat frei verwendet werden, ist plattformunabhängig und kann im Browser ausgeführt werden. Sketchometry ist ein Geometrieprogramm, das mit Gesten arbeitet und mit dem schnell und einfach geometrische Objekte erstellt, verändert und bewegt werden können. Es kann leicht sowohl in der Schule als auch zuhause genutzt werden.

Fachbrief und Anhang sind abrufbar unter

[https://bildungsserver.berlin-brandenburg.de/fileadmin/bbb/unterricht/fachbriefe\\_berlin/grund](https://bildungsserver.berlin-brandenburg.de/fileadmin/bbb/unterricht/fachbriefe_berlin/grundschule/Fachbrief_Grundschule_12.pdf)schule/Fachbrief Grundschule 12.pdf

un[dhttps://bildungsserver.berlin-brandenburg.de/fileadmin/bbb/unterricht/fachbriefe\\_ber](https://bildungsserver.berlin-brandenburg.de/fileadmin/bbb/unterricht/fachbriefe_berlin/grundschule/Fachbrief_Grundschule_12_Anhang.pdf)[lin/grundschule/Fachbrief\\_Grundschule\\_12\\_Anhang.pdf](https://bildungsserver.berlin-brandenburg.de/fileadmin/bbb/unterricht/fachbriefe_berlin/grundschule/Fachbrief_Grundschule_12_Anhang.pdf)

Das LISUM hat auf dem Bildungsserver weitere Unterrichtsbausteine veröffentlicht, die sich mit dem Erstellen von Diagrammen mithilfe einer Anwendersoftware in der Grundschule und – darauf aufbauend – mit dem Erheben und Vergleichen von Daten befassen.

[https://bildungsserver.berlin-brandenburg.de/17067.](https://bildungsserver.berlin-brandenburg.de/17067)

## <span id="page-26-0"></span>**3 Digital gestütztes Lehren und Lernen im Deutschunterricht**

#### (Marion Gutzmann/Irene Hoppe, LISUM)

Digitale Werkzeuge bieten spezifische Potenziale für die Gestaltung von Lernarrangements im Deutschunterricht sowie in der Zusammenarbeit mit Eltern und der Einbeziehung der Familien in Bildungsprozesse. Es gilt, hierin keine Konkurrenz oder Alternative zu sehen, sondern wie durch die Verknüpfung von fachlichem und sprachlichem Lernen sowie Lernen mit und über Medien ein Mehrwert für Schülerinnen und Schüler erfahrbar wird. Sprachliches Lernen bietet viele attraktive Möglichkeiten, eine variantenreiche Lese-, Schreib- und Gesprächskultur zu etablieren. Die nachfolgenden Beispiele stellen nur einige von vielen Möglichkeiten vor, um einen Beitrag zur Medienbildung der Schülerinnen und Schüler zu leisten und prozessbezogene sowie fachspezifische Kompetenzen des Faches Deutsch auszubilden.

# <span id="page-26-1"></span>**3.1 Produktiver Umgang mit digitalen Medien im Deutschunterricht**

#### Lies mich! – Lieblingsbücher zum Sprechen bringen

Ausgangspunkt dieser Unterrichtsanregung unter Einsatz digitaler Medien ist das Kennenlernen des Bilderbuchs "Das Buch, das niemand las" von Cornelia Funke. Hauptfigur ist hier das kleine, personifizierte Buch namens Morry, das in einer Bibliothek umgeben von illustren Büchern der Weltliteratur steht und bislang weder beachtet noch gelesen wurde. Sein größter Wunsch ist es, Leserinnen und Leser zu finden, was ihm am Ende glücklicherweise gelingt.

Ziel ist, dass jedes Kind – angeregt durch das Bilderbuch – mithilfe einer einfach zu bedienenden digitalen Anwendung ein persönliches Lieblingsbuch zum Sprechen bringt, das sich und seine Besonderheiten kurz vorstellt und zum Lesen auffordert – ein sprechender Buchtipp.

Empfehlenswert ist, dass die Schülerinnen und Schüler nicht alle gleichzeitig, sondern verteilt über ein Schul(halb)jahr ihren individuellen sprechenden Buchtipp erstellen und z. B. im Rahmen eines Rituals wie "Das Buch der Woche" Gelegenheit bekommen, ihr Buch vorzustellen. Die Buchtipps können z. B. einer größeren Öffentlichkeit auf der Schul-Website präsentiert werden oder im Rahmen einer Büchershow bei einem Eltern-Kind-Fest.

Eine ausführliche Beschreibung der am LISUM Berlin-Brandenburg entwickelten Unterrichtsanregung für die Schulanfangsphase (problemlos für höhere Jahrgangsstufen adaptierbar), die sich im schulisch angeleiteten Lernen zu Hause bewährt hat, findet man auf dem Bildungsserver Berlin-Brandenburg im Bereich Unterrichtsbausteine zur Medienbildung.[8](#page-26-2)

#### Ein Gedicht als Ohrengedicht vortragen

Ein Ohren-Gedicht nennen wir einen Gedichtvortrag, der als Audiodatei aufgenommen wird, und dem ein Kommentar des Kindes zum Gedicht beigefügt ist. Vorab haben sich die Schülerinnen und Schüler, z. B. im Rahmen einer Textausstellung, zu einem bestimmten Thema oder zu einer Lyrikerin

 $\overline{a}$ 

<span id="page-26-2"></span><sup>8</sup> <https://bildungsserver.berlin-brandenburg.de/17174>

bzw. einem Lyriker mit verschiedenen Gedichten beschäftigt. Diese sind bezüglich Textumfang, inhaltlicher Komplexität, Wortschatz usw. möglichst vielfältig zusammengestellt, so dass eine natürliche Differenzierung stattfinden kann. Über ein breites Aufgabenangebot setzen sich die Schülerinnen und Schüler wiederholt inhaltlich wie formal mit den Gedichten auseinander. Eine Aufgabe besteht darin, den Text auszuwählen, der am besten gefällt, und auch eine Begründung zu notieren bzw. zu diktieren. Diese kann sich auf den Gedichtinhalt oder die -form beziehen und soll möglichst am Text belegt werden. Über die Gedichtauswahl und ihre Begründungen treten die Schülerinnen und Schüler z. B. in Lesekonferenzen in Austausch. Dann wird der Textvortrag vorbereitet und eingeübt, z. B. mit der Vorlesekarte, die man im Bereich *Lesecurriculum* auf dem Bildungserver findet<sup>[9](#page-27-0)</sup>. Der Kommentar wird geschärft und für die Aufnahme werden möglichst nur Stichwörter notiert, damit die Schülerinnen und Schüler frei sprechen.

Die Ohren-Gedichte können über die Aufnahmefunktion im Lernraum Berlin aber auch von Smartphones oder über die Aufnahmesoftware Audacity aufgenommen werden. Man kann die Ohren-Gedichte als Hör-CD z. B. den Eltern bzw. Erziehungsberechtigten der Klasse schenken. Die Aufnahmen können auch auf der Schul-Website im internen Bereich der Lerngruppe als Hörtexte zur Verfügung gestellt werden.

#### Gedichte als Fotogedicht präsentieren

Viele Gedichte können als Fotogedicht präsentiert werden. Diese Form der Präsentation eignet sich besonders gut für die Partnerarbeit. Dazu wählen die Schülerinnen und Schüler besondere Wörter in den Gedichten aus, die man visualisierend gestalten oder mit Mimik und Gestik pantomimisch darstellen kann. Diese "Schlüsselwörter" können markiert oder aufgeschrieben werden. Dazu kann man Ideen notieren, Gegenstände sammeln oder Zeichnungen anfertigen. Zu den einzelnen Versen oder Strophen werden dann Fotos gemacht und die Requisiten oder Darstellungen passend eingesetzt. Dabei sollte gut auf den Hintergrund oder den Abstand zwischen Personen geachtet werden. Zum Schluss werden für das *Fotogedicht* Text und Fotos zusammengefügt, z. B. pro Vers oder Strophe oder für das ganze Gedicht ein Foto. Bei der Präsentation des Fotogedichtes wird das Gedicht vorgetragen. Schülerinnen und Schüler können den Gedichtvortrag auch in ihre Präsentation vorab einsprechen.

#### QR-Code-Gedichte zum Verschenken

QR-Codes begegnen den Schülerinnen und Schülern in ihrer Umwelt. Was hinter diesen Zeichen steckt, können die Schülerinnen und Schüler bei einem QR-Code-Gedichteprojekt entdecken. Für dieses Projekt eignen sich als Ausgangspunkt ganz besonders Gedichte, zu denen Parallelgedichte erstellt werden können. Beim Schreiben eines Parallelgedichtes wird ein Gedicht zunächst betrachtet und "analysiert". Dazu werden z. B. die Strophen- und Versanzahl untersucht, die Reimarten betrachtet und ggf. weitere Besonderheiten notiert. Im Anschluss wird selbst ein Gedicht verfasst, ein sogenanntes Parallelgedicht, das dieselbe inhaltliche und formale Struktur aufweisen sollte. Das Schreiben von Parallelgedichten bietet bedeutsame und motivierende Schreibanlässe und ermöglicht das Entdecken und Übertragen verschiedenster literarischer Textmuster und Textstrukturen. Bereits in der Schulanfangsphase können Schülerinnen und Schüler erfolgreich eigene Parallel-Texte verfassen. Wortschatzarbeit kann so auf der Wortebene gefördert werden. Haben die Schülerinnen

 $\overline{a}$ 

<span id="page-27-0"></span><sup>9</sup> <https://bildungsserver.berlin-brandenburg.de/vorlesekarte>

und Schüler ein Parallelgedicht erstellt, so wird der Gedichtvortrag mehrfach geübt und als Audio-Datei aufgenommen und dabei darauf geachtet,

- Wörter und Stellen im Text mit Vorlesehilfen zu markieren, die besonders hervorgehoben oder gestaltet werden sollen,
- den Textvortrag mehrfach zu proben und dabei auf die Vorlesehilfen zu achten sowie
- den Textvortrag aufzunehmen und anhand folgender Fragen zu prüfen:

Habe ich laut und deutlich gesprochen? Habe ich nicht zu schnell und nicht zu langsam gesprochen? Habe ich besondere Stellen im Gedicht hervorgehoben? Habe ich an passenden Stellen Pausen gemacht? Habe ich auf den richtigen Einsatz bei der Aufnahme geachtet?

Ist die Audio-Aufnahme noch nicht so gut gelungen, wird noch einmal geprobt, bis die Prüffragen positiv beantwortet werden können.

Die entstandenen Audio-Dateien können z. B. auf einem nicht öffentlichen Bereich der Schulwebsite (jeweils auf einer eigenen Unterseite) hochgeladen werden. Da jede Audio-Datei ihre eigene URL bekommt, kann nun mit einem kostenfrei im Internet zur Verfügung stehenden QR-Code-Generator jedes Gedicht/jede Audio-Datei einen eigenen QR-Code erhalten.

Jetzt kann ein ganz besonderes Geschenk entstehen: Jedes Kind illustriert sein Parallelgedicht außen auf einer Klappkarte. Innen in die Klappkarte wird noch ein persönlicher Gruß geschrieben und der QR-Code geklebt. Wer die Karte bekommt und den Code mit einem QR-Code-Scanner öffnet, kann den Gedichtvortrag hören – egal, wo auf der Welt. Erprobt wurde die Anregung an verschiedenen Schulen in der Weihnachtszeit als besonderes Weihnachtsgeschenk für die Eltern und Großeltern. Die Lehrkräfte berichteten von begeisterter Rückmeldung der Eltern und Großeltern. Interessant ist ebenfalls, dass neben der Freude über die besondere Gedichtproduktion die meisten Kinder sehr stolz waren, über mehr Wissen über QR-Codes zu verfügen als z. B. ihre Erziehungsberechtigten.

#### Das digitale Zuhause-Museum

 $\overline{a}$ 

Als Ausgangspunkt einer Unterrichtsreihe zum Beschreiben kann das Buch "Das Haus, das ein Zuhause war"[10](#page-28-0) und das Thema "Mein liebstes Zuhause" gewählt werden. Mit der Unterrichtsreihe "Mein liebstes Zuhause" wurden von Schülerinnen und Schülern einer jahrgangsübergreifenden Klasse 1/2 "Zuhause-Gegenstände" mithilfe von Scaffolds beschrieben und unter Nutzung einer App zur Erstellung von E-Books digital gestaltet - all dies vor dem Hintergrund der besonders herausfordernden Umsetzung im Wechsel von Präsenz- und Distanzlernen, insbesondere auch mit der besonderen persönlichen Bedeutsamkeit dieses Themas.

<span id="page-28-0"></span> $^{10}$  Fogliano, Julie (2019): Das Haus, das ein Zuhause war. S. Fischer Verlag GmbH, Frankfurt am Main.

Um allen Schülerinnen und Schülern Erfolg beim Verfassen der beschreibenden Texte zu ermöglichen, sollten

- sie zum Planen und Strukturieren von Texten angeleitet werden (z. B. Sammeln von Überschriften und Untertiteln zu einem Thema, Vorgabe der Gliederung mit Anzahl der Sätze bzw. Abschnitte als "Minikapitel", ggf. grafisches Sichtbarmachen durch farbige Papierstreifen),
- sprachliche Mittel angeboten werden (z. B. Satz- oder Textanfänge, Listen mit Wörtern und Wendungen, Formulierungen für den Abschluss des Textes) sowie
- Textmuster genutzt und Paralleltexte geschrieben werden.

Zunächst wählten die Schülerinnen und Schüler ihren Lieblings-Gegenstand aus und stellten ihn der Klasse vor. Dafür wurde ein sprachliches Gerüst (Scaffold) bereitgestellt:

- Wie heißt der Gegenstand?
- Wie sieht der Gegenstand aus?
- Wie fühlt sich der Gegenstand an?
- Wie ist der Gegenstand zu dir gekommen?
- Warum ist der Gegenstand für dich ein Schatz?
- Was ist für dich das Besondere an diesem Gegenstand?

#### Mein liebster Gegenstand ist ein Wandtatoo.

Das Wandtatoo ist blau, braun, grün. Mein Wandtatoo ist kalt und rau. Es ist als Überraschung zu mir gekommen. Mein Papa hat es aufgeklebt. Es ist mir wichtig, weil meine Eltern es mir geschenkt haben.

Es ist etwas Besonderes, weil meine Lieblingstiere darauf sind.

Schülerbeispiel aus dem Unterricht von Viola Petersson

Anschließend wurden die Texte von den Schülerinnen und Schülern aufgeschrieben und als digitales Buch zusammengestellt. Digitale Bücher (eBooks) können z. B. mit LibreOffice erstellt werden.

# <span id="page-29-0"></span>3.2 Digitale Werkzeuge im Deutschunterricht nutzen

Viele Unterrichtsanregungen, die sich sowohl im Rahmen des Präsenzunterrichts als auch im schulisch angeleiteten Lernen zu Hause bewährt haben, sind unter Nutzung verschiedenster digitaler Werkzeuge entstanden bzw. weiterentwickelt worden. Ausführliche Beschreibungen der am LISUM Berlin-Brandenburg entwickelten und im Text aufgeführten Unterrichtsbeispiele findet man auf dem Bildungsserver Berlin-Brandenburg im Bereich Unterrichtsbausteine zur Medienbildung.<sup>[11](#page-29-1)</sup>

Nachfolgend werden insbesondere drei digitale Werkzeuge als exemplarische Beispiele vorgestellt, die im Rahmen des Deutschunterrichts genutzt werden können:

- Tool zum kollaborativen Schreiben: Cryptpad, Etherpad
- Tool zum Erstellen von Lerneinheiten: Learning-Snacks
- Tool zum Präsentieren von Schülertexten: eBook

(siehe auch Hinweise unter [https://bildungsserver.berlin-brandenburg.de/online-lernen-tools\)](https://bildungsserver.berlin-brandenburg.de/online-lernen-tools)

 $\overline{a}$ 

<span id="page-29-1"></span><sup>11</sup> <https://bildungsserver.berlin-brandenburg.de/17174>

## Den Schreibprozess zur Beschreibung eines Gegenstandes gestalten – kollaborativ und digital

Im Rahmen des Wechselunterrichtes wurde die Idee entwickelt, eine Gegenstandsbeschreibung kollaborativ zu verfassen und ein Tool zu nutzen, mit dem es möglich ist, digital Beschreibungstexte zu einem Kleidungsstück zu planen, zu formulieren und zu überarbeiten. Diese Idee kann insbesondere im Unterricht der Jahrgangsstufen 4-6 umgesetzt werden. Welche Möglichkeiten dazu die Lernmanagementsysteme bieten, ist im vorigen Kapitel beschrieben.

Die Schülerinnen und Schüler erstellten zunächst kollaborativ eine Wortsammlung und verfassten auf dieser Basis unter Nutzung von Schreibstrategien eigene Texte. In einer digitalen Schreibkonferenz reflektierten die Schülerinnen und Schüler ihre Texte. Abschließend überprüften sie die Texte ihrer Mitschülerinnen und Mitschüler durch das Zuordnen der Texte zu den Bildern der Kleidungsstücke .

#### In digitalen Häppchen zur Gegenstandsbeschreibung – Learning-Snacks

Im Rahmen der Arbeit an der Gegenstandsbeschreibung wurde ein weiteres digitales Tool eingesetzt und erprobt. Die Schülerinnen und Schüler wiederholten den Aufbau, die Merkmale und die sprachlichen Anforderungen an eine Gegenstandsbeschreibung selbstgesteuert und im eigenen Lerntempo mit Hilfe des browserbasierten Tools Learning Snacks. Das Tool ist werbefrei und kostenlos ohne Installation auf verschiedenen Endgeräten mit Internetzugang nutzbar.

Das Tool Learning Snacks basiert auf dem methodischen Ansatz des Mikrolernens (englisch microlearning). Die Lerninhalte sind in kleine interaktive Wissenshäppchen gegliedert. Das Layout folgt einem Messenger-Format und ist daher für die Schülerinnen und Schüler vertraut und selbsterklärend. Das Tool bietet eine schülernahe Abwechslung zu herkömmlichen Materialien und fördert gleichfalls mit seinem textbasierten Dialogsystem das Leseverständnis.

Die Schülerinnen und Schüler bearbeiteten zur Textsorte Gegenstandsbeschreibung unterschiedliche Frage- und Antworttypen und erhielten zu jeder Lösung ein direktes Online-Feedback. Am Ende des Snacks wurde von den Lernenden ein Feedback zu ihrem Lernstand abgegeben, dazu erhielten sie einen Vergleich zum Feedback der anderen Nutzerinnen und Nutzer des Snacks.

Dieser Learning Snack zur Gegenstandsbeschreibung lässt sich flexibel für den Einstieg, zur Festigung, zur Wiederholung oder zur Differenzierung nutzen. Bearbeitungszeitpunkt und Bearbeitungsort können von den Lernenden frei gewählt werden. Auf den Learning Snack kann über einen Link oder QR-Code wiederholt zugegriffen werden.

Der Unterrichtsbaustein enthält darüber hinaus Hintergrundwissen für Lehrkräfte bereit.

- Was sind Learning Snacks? <https://www.learningsnacks.de/share/10152>
- Microlearning mit Learning-Snacks: <https://s.bsbb.eu/d0>
- Learning-Snacks Lernen in Häppchen: <https://www.betzold.de/blog/learning-snacks>
- Learning Snack zum Tool: <https://s.bsbb.eu/cf>

• Tipps zur Erstellung von Learning Snacks für die Grundschule: <https://s.bsbb.eu/ej>

#### <span id="page-31-0"></span>3.3 Medien in der Familie gemeinsam erkunden

Schon seit einigen Jahren kursieren sie in Grundschulen und Familien – die Wochenend-Lesebeutel. Dabei handelt es sich um eine am LISUM entwickelte Anregung für Familien, die die Welt der Schule mit der Welt der Familie in einer gemeinsamen Lesekultur verbindet.

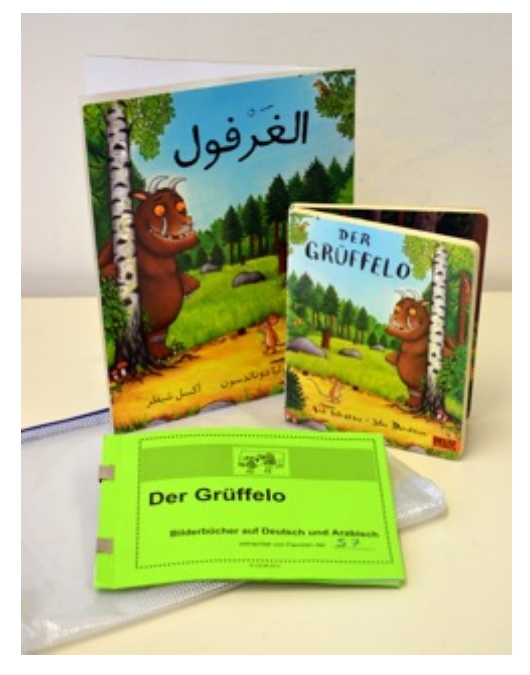

Kurz zum Hintergrund: Die Schülerinnen und Schüler (zumeist aus der Schulanfangsphase) können sich immer donnerstags oder freitags – und nur, wenn sie möchten – einen Wochenend-Lesebeutel mit anregender Lektüre und kleinen Aufgaben für die Familie ausleihen. Nach dem Wochenende werden die Beutel wieder zurückgebracht. Im Montagskreis berichten die Kinder kurz, wie sie zu Hause mit dem Wochenend-Lesebeutel umgegangen sind und wie ihnen und ihrer Familie der Inhalt gefallen hat.

Zusätzlich zu dem Buch wird die Neugier der Kinder und ihrer Familien über eine Art Gimmick-Prinzip geweckt. In den Beuteln befinden sich neben dem Buch weitere Dinge, die die Handlungsorientierung und die Sinnhaftigkeit des Lesens unterstützen – wie z. B. das Buch in einer anderen Sprache, ein Kasten mit Wasserfarben, eine Hör-

CD, Backformen, eine Forscher-Lupe, je nachdem, was zum entsprechenden Titel passt.

Damit in der Familie Anschlusskommunikation über das Gelesene, Betrachtete, Gehörte stattfindet, wird für jeden Wochenend-Lesebeutel ein Begleitheft erstellt und in den Beutel gelegt. Eine Seite mit unaufwändigen kleinen Aufgaben (z. B. Einschätzung des Buches, Zeichnen der Lieblingsstelle, Notieren der interessantesten Information, des besten Witzes usw.) soll gemeinsam von der Familie bearbeitet werden. So wird die gemeinschaftliche häusliche Aktivität dokumentiert und auch für nachfolgende "Benutzerfamilien" sichtbar gemacht. Beispiele gibt es im Lesecurriculum auf dem Bildungsserver<sup>12</sup>.

Eine neue digitale Anregung ist, dass die Familien auf einem nur klassenintern genutzten Bereich der Schul-Homepage Fotos oder kurze Videos hochladen können, die einen kleinen Einblick in die Auseinandersetzung mit dem Inhalt des Wochenend-Lesebeutels darstellen.

Weitere Informationen zum Wochenend-Lesebeutel mit Download-Beispielen zahlreicher Begleithefte findet man unter<https://bildungsserver.berlin-brandenburg.de/wochenend-lesebeutel>

 $\overline{a}$ 

<span id="page-31-1"></span><sup>12</sup> <https://bildungsserver.berlin-brandenburg.de/lesecurriculum-1>

#### Eine Variante: Der Wochenend-Radiokoffer

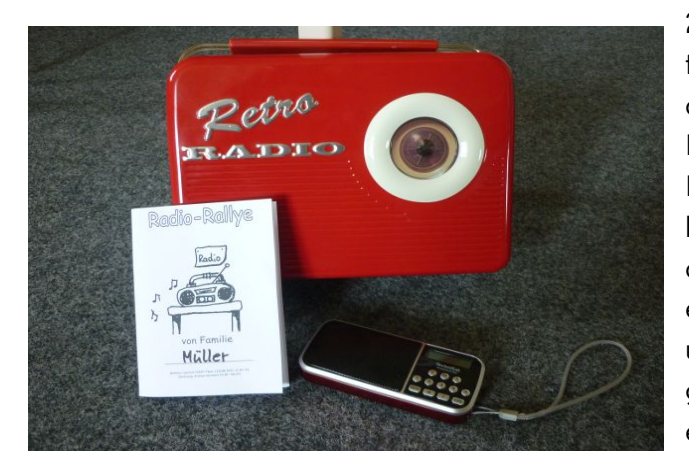

2020 konnte das Radio seinen 100. Geburtstag feiern. Dieser Festtag, sowie Erfahrungen aus dem schulisch angeleiteten Lernen zu Hause bzw. dem Wechselunterricht und die Praxiserfahrungen zum Wochenend-Lesebeutel inspirierten, am LISUM Berlin-Brandenburg einen Wochenend-Radiokoffer zu entwickeln, um damit Familien auf das Radio und seine Angebote aufmerksam zu machen, gemeinsam das Medium zu erkunden und zu erleben.

In einer Blechdose in Form eines Radios finden die Schülerinnen und Schüler und ihre Familien

- ein kleines (digitales) Radiogerät,
- eine wachsende Empfehlungs-Liste, in der die Familien interessante Sender, Sendungen, Podcasts usw. eintragen, die sie mit anderen Familien teilen möchten,
- eine Zusammenstellung mit niedrigschwelligen und motivierenden Aufgaben für eine Familien-Radio-Rallye zum gemeinsamen Hören von selbst ausgewählten Radiosendungen (ähnlich den Aufgaben einer Lese-Challenge):
	- o einen neuen Sender entdecken
	- o einen Sender mit nichtdeutscher Sprache finden und eine Weile zuhören
	- o eine Nachrichtensendung hören und gemeinsam über eine wichtige Information sprechen
	- o Wetternachrichten hören und sich passend anziehen
	- o ein Kinderhörspiel hören
	- o gemeinsam tolle Musik hören
	- o auf [ohrenbaer.de](https://www.ohrenbaer.de/) einer Ohrenbär-Geschichte /einem Ohrenbär-Podcast lauschen
	- o eine Sendung / einen Podcast von [kakadu.de](https://www.kakadu.de/) entdecken und hören.

Es wäre günstig, wenn eine Klasse über drei Wochenend-Radiokoffer verfügen könnte – dazu müssen selbstverständlich finanzielle Möglichkeiten geprüft werden.

Auch hier wäre es sinnvoll, dass die Familien auf einem nur klassenintern genutzten Bereich der Schul-Homepage Fotos oder kurze Videos oder Audiodateien hochladen können, die einen kleinen Einblick in die Auseinandersetzung mit dem Inhalt des Wochenend-Radiokoffers darstellen.

Weitere Informationen zum Wochenend-Radiokoffer mit KV-Download findet man unter:

[https://bildungsserver.berlin-brandenburg.de/lesen-in-der-schule/wochenend-radiokoffer-eine](https://bildungsserver.berlin-brandenburg.de/lesen-in-der-schule/wochenend-radiokoffer-eine-variante-des-wochenend-lesebeutels)[variante-des-wochenend-lesebeutels](https://bildungsserver.berlin-brandenburg.de/lesen-in-der-schule/wochenend-radiokoffer-eine-variante-des-wochenend-lesebeutels) .

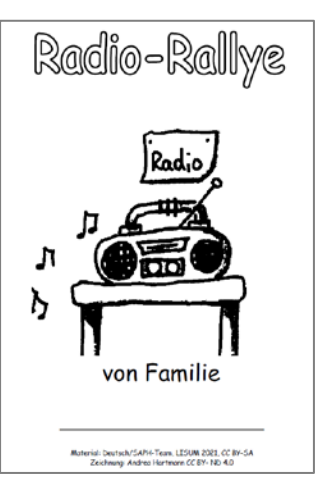

# <span id="page-33-0"></span>4 Digital gestütztes Lehren und Lernen im Englischunterricht

Aufgrund der langen Phasen des schulisch angeleiteten Lernens zu Hause (saLzH) im vorangegangenen Schuljahr musste auch im Englischunterricht verstärkt auf die Nutzung digitaler Medien zurückgegriffen werden. Dabei wurden vielfach neue und gute Erfahrungen gemacht, die bei der Rückkehr zum Präsenzunterricht weiterhin genutzt werden sollten, um die Medienkompetenz und das selbstständige Lernen der Schülerinnen und Schüler zu stärken, neue Unterrichtskonzepte auszuprobieren und abwechslungsreichen Unterricht zu gestalten.

# <span id="page-33-1"></span>4.1 Stundenbeispiele für die Nutzung digitaler Medien für den Präsenzunterricht

Im Bereich "Unterrichtsbausteine zur Medienbildung in den Fächern - Fremdsprachen - Unterrichtsbausteine" befinden sich auf dem Bildungsserver Berlin-Brandenburg (unter [https://bildungsser](https://bildungsserver.berlin-brandenburg.de/17067)[ver.berlin-brandenburg.de/17067](https://bildungsserver.berlin-brandenburg.de/17067) ) Unterrichtsbeispiele für die Einbindung digitaler Medien in den Englischunterricht, die jeweils als docx, odt oder pdf-Datei heruntergeladen und als Anregung genutzt werden können:

- 3./4. Jg.: This is my something/someone and it speaks for itself! Fotos mit einer App zum Sprechen bringen
- 4. Jg.: So, what's in your room again, Catherine? Zur Arbeit mit Legetechnik-Videos im Englischunterricht
- 5./6. Jg.: The most important thing ever! Ein E-Fotoalbum als Schreib-, Sprech- und Produktionsanlass
- 5./6. Jg.: Unboxing reverse a present just for you! Erstellen eines Videos zum Ein- und Auspacken eines Geschenks
- 5./6. Jg.: Pictures of ourselves and what they say about us! Verändern eines Fotos durch Avatare mit Sprechblasen
- 5./6. Jg.: Pictures of ourselves the alternative class picture! Erstellen eines Klassenfotos mit Hilfe von Avataren

# <span id="page-33-2"></span>4.2 Digital gestützte Möglichkeiten des kooperativen und kollaborativen Arbeitens der Schülerinnen und Schüler im Englischunterricht

Der Bildungsserver Berlin-Brandenburg bietet unter dem Link [https://bildungsserver.berlin-bran](https://bildungsserver.berlin-brandenburg.de/online-lernen-tools)[denburg.de/online-lernen-tools](https://bildungsserver.berlin-brandenburg.de/online-lernen-tools) eine gute Übersicht über digitale Tools, die für das kooperative und kollaborative Arbeiten von Schülerinnen und Schülern nutzbar sind, und bietet darüber hinaus Links zu Lern-Tutorials für den Umgang mit diesen Tools an.

- Etherpads: Bis zu 15 Personen können gleichzeitig an einem Text arbeiten.
- [ONCOO.de:](https://www.oncoo.de/) Online kooperieren: Abfragen können erstellt werden (z.B. für das Sammeln von Ideen zu einem Thema oder für das Geben von Feedback).
- Cryptpad: Office-Suite & Cloud: Textdokumente, Tabellenkalkulationen oder Präsentationssoftware können ohne Anmeldung im Browser allein oder von mehreren Personen gleichzeitig bearbeitet werden

 $\overline{a}$ 

Zusätzlich bietet der Lernraum Berlin die Möglichkeit, die Bewertungs- und Feedbackkompetenz der Schülerinnen und Schüler zu verbessern, indem die Lehrkraft Texte der Schülerinnen und Schüler über die Aktivität "Gegenseitige Beurteilung" bewerten lässt: Lernende reichen ihre Texte ein, Mitschülerinnen und Mitschüler geben gezieltes Feedback und Texte können anschließend noch einmal überarbeitet und schließlich endgültig bewertet werden. Der Prozess der gegenseitigen Beurteilung kann vorweg anhand einer von der Lehrkraft erstellten Musterbeurteilung eingeübt werden; die Lehrkraft kann aber auch gezielt Kriterien zur Beurteilung vorgeben.

Eine weitere Möglichkeit des kollaborativen Arbeitens im Englischunterricht ist die Durchführung eines digitalen Schüleraustauschs bzw. der kommunikative Austausch mit Schülerinnen und Schülern an Partnerschulen in der ganzen Welt über Videochats (z.B. mit BigBlueButton über den Lernraum Berlin, [https://bbb.lernraum-berlin.de\)](https://bbb.lernraum-berlin.de/b). Was bisher nur mit viel organisatorischem Aufwand als Reise oder Briefkontakt möglich war, kann nun digital auch kurzfristig als Ergänzung zum Präsenzunterricht organisiert werden.

# <span id="page-34-0"></span>**4.3 Möglichkeiten des kooperativen und kollaborativen Arbeitens von Lehrkräften zur Organisation von Lehr- und Lernprozessen im Englischunterricht**

Die Lernmanagementsysteme bieten auch für das Fach Englisch gute Möglichkeiten für das koope-rative und kollaborative Arbeiten von Lehrkräften. Unterrichtsinhalte und Materialien<sup>[13](#page-34-1)</sup> können über Plattformen mit dem Kollegium geteilt werden, indem in einem dafür angelegten Kurs "Englisch" an jedem beliebigen Computer (auch am heimischen) von den Lehrkräften Materialien hochgeladen, ergänzt und auch für die Nutzung heruntergeladen werden.

So lassen sich Unterrichtsplanungen (z.B. in Form von Wochen- oder Halbjahres- bzw. Jahresplänen), Klassenarbeiten und schriftliche Kurzkontrollen für alle Units in den jeweiligen Jahrgangsstufen sammeln - auch Projektideen und Materialien zu bestimmten Themen des Englischunterrichts - und dem gesamten Englisch-Kollegium zugänglich machen<sup>[14](#page-34-2)</sup>. Das erspart Arbeit, da gemeinsame Klassenarbeiten und Kurzkontrollen (ggf. sogar im gleichen vorher abgesprochenen zeitlichen Rahmen) geschrieben werden können und auch auf die gleichen Materialien zurückgegriffen werden kann. Zudem kann jede Lehrkraft so ihre Stärken einbringen, z.B. wenn eine Muttersprachlerin/ ein Muttersprachler im Kollegium die Vokabel-Audios (für das Vokabellernen der Schülerinnen und Schüler zu Hause) spricht oder eine spieleaffine Lehrkraft Ideen für die Einführung von Grammatikthemen mit Spielen allen Kolleginnen und Kollegen zur Verfügung stellt. Die Unterrichtsvorbereitung der einzelnen Lehrkraft wird so entlastet und gleichzeitig wird die Unterrichtsqualität verbessert.

Auf diese Weise kann auch für Vertretungsunterricht, der z. B. bei der Teilnahme einer Englisch-Lehrkraft an einer Klassenfahrt oder Weiterbildung schon im Vorfeld planbar ist, Material rechtzeitig hochgeladen werden, so dass die Vertretungslehrkräfte jederzeit das Material aus dem Lernmanagementsystem downloaden und den Englischunterricht fachgerecht vertreten können.

<span id="page-34-1"></span><sup>&</sup>lt;sup>13</sup> Denkbar wäre auch das Hochladen der schulinternen Leistungsbewertung bzw. des SchiCs, damit neue Lehrkräfte sich vorab von Zuhause darüber informieren können und beides für ihre Unterrichtsplanung nutzen können.

<span id="page-34-2"></span><sup>14</sup> Wenn die Materialien in einem veränderbaren Dateiformat (wie z.B. Word) erstellt werden, können sie auch von Kolleginnen und Kollegen ergänzt oder verändert wieder hochgeladen werden.

Zudem kann über die Mitteilungsfunktion in den Lernmanagementsystemen oder über angelegte Videokonferenzräume schnell mit mehreren Lehrkräften des Englischteams kommuniziert werden. Dementsprechend lassen sich Videokonferenzen nicht nur für Fachkonferenzen nutzen, sondern auch für einen kurzfristigen Austausch mit Kolleginnen und Kollegen – z. B. zu Arbeitsblättern, schriftlichen Lernerfolgskontrollen oder Präsentationen<sup>15</sup>.

# <span id="page-35-0"></span>**5 Digital gestütztes Lehren und Lernen in den Fächern Sachunterricht, Gesellschaftswissenschaften 5/6 und Naturwissenschaften 5/6**

#### **Sachunterricht**

Auf dem Bildungsserver Berlin-Brandenburg befinden sich im Bereich "Unterrichtsbausteine zur Medienbildung in den Fächern"[16](#page-35-2) Unterrichtbeispiele für die Einbindung digitaler Medien in den Sachunterricht. Sie können jeweils als docx, odt oder pdf-Datei heruntergeladen und als Anregung genutzt werden.

Digitale Lernprodukte im Sachunterricht mit Ausrichtung Naturwissenschaften

#### Wiesenbuch als E-Book

Die Lernenden können gemeinsam ein E-Book zum Thema Wiesenpflanzen und -tiere erstellen.

Sachunterricht GS Wiese Blumensath.pdf (berlin-brandenburg.de)

#### Wintervögel kennenlernen und zählen

Mit den interaktiven digitalen Angeboten des Naturschutzbundes Deutschland (NABU) lernen die Kinder, Stand- und Zugvögel, die sich im Winter in Deutschland aufhalten, zu erkennen und zu unterscheiden.

Sachunterricht GS Wiese Blumensath.pdf (berlin-brandenburg.de)

#### Ich zeige meine Welt: Fotoprojekte in der Grundschule als Einstieg in die Medienwelt

Hier wird das Smartphone medienpädagogisch betrachtet. Foto- und Videoprojekte mit Kindern eignen sich für einen leichten, spielerischen Einstieg in die Medienwelt und bieten viele Anknüpfungspunkte für weitere Themenfelder und Projekte.

Sachunterricht Fotos Ewert.pdf (berlin-brandenburg.de)

<span id="page-35-1"></span><sup>&</sup>lt;sup>15</sup> Textdokumente, Präsentationen oder Links können während einer Videokonferenz mit den Kolleginnen und Kollegen hochgeladen bzw. eingestellt oder ggf. über die "Bildschirm teilen"- Funktion gezeigt werden.

<span id="page-35-2"></span><sup>16</sup> [\(https://bildungsserver.berlin-brandenburg.de/17067\)](https://bildungsserver.berlin-brandenburg.de/17067)

Digitale Lernprodukte im Sachunterricht mit Ausrichtung Gesellschaftswissenschaften

#### Kindsein Weltweit

Es geht um die Entwicklung der Kompetenz, Filme zur Entnahme von Informationen zu nutzen. Die gewonnenen Informationen werden in Form von Steckbriefen aufbereitet und mit einer digitalen Weltkarte verknüpft.

Sachunterricht GS Kindsein weltweit Blumensath Wenzel.pdf (berlin-brandenburg.de)

#### Was sind Medien? Grundwissen für Grundschulkinder

Medien durchziehen zwar fast alle unsere Lebensbereiche, doch die Antwort auf die Frage, was Medien eigentlich sind, ist gar nicht so einfach. Mit spielerischen und anschaulichen Methoden wird erstes Medien-Grundwissen vermittelt und eine erste Orientierung im Mediendschungel gegeben. [Sachunterricht\\_GS\\_Medienwissen\\_Ewert.pdf \(berlin-brandenburg.de\)](https://bildungsserver.berlin-brandenburg.de/fileadmin/bbb/rlp-online/Teil_B/Medienbildung/Materialien/Medienbildung/Bausteine/Sachunterricht_GS_Medienwissen_Ewert.pdf)

Weitere Tipps

#### ANTON-App

Die ANTON-App bietet auch im Sachunterricht Aufgaben. Einerseits kann die jeweilige Lehrkraft zu Übungs- und Wiederholungszwecken immer wieder Aufgaben pinnen, die zu aktuellen Unterrichtsinhalten passen. Andererseits können sich die Schülerinnen und Schüler auch individuell und selbstständig an weitere Aufgaben "heranwagen".

Die ANTON-App bietet darüber hinaus eine direkte Rückmeldung. Aufgaben werden erklärt und vorgelesen. Außerdem ermöglicht die App der Lehrkraft Einsicht in den Lernfortschritt der Schülerinnen und Schüler.

#### [https://anton.app/de/.](https://anton.app/de/)

#### Berliner Waldschulen

Die Berliner Waldschulen möchten mit ihrem Blog ["Wald entdecken"](https://waldentdeckenberlin.org/), dem Lebensraum Wald mal etwas anders begegnen, denn es gibt viele verschiedene Möglichkeiten, sich mit der Natur zu beschäftigen. "Der Wald und wir" ist eine Sammlung von Informationen und Berichten rund um den Wald und seine Bewohner.

Im Bereich für Pädagog(inn)en finden alle, die mit ihrer Klasse Wald und Natur erkunden möchten, Anregungen und Unterstützung.

<https://waldentdeckenberlin.org/>

#### Virtuelles Lernerlebnis: Mit einem Klick von der Couch in Wald, Wiese und Moor

Als unterhaltsames Lernangebot für zuhause hat die Stiftung NaturSchutzFonds Brandenburg www.wilde-welten.de herausgebracht – eine interaktive Webseite zum Naturerkunden für Kinder im Grundschulalter. Ergänzt wird das Angebot durch ein Mitmach-Heft zum Aufgabenlösen, Experimentieren und Basteln sowie um eine Handlungsanleitung für Lehrerinnen und Lehrer zum Einsatz der Wilden Welten als digitale Lernressource.

Expedition Wilde Welten - [ein Virtual Reality Erlebnis \(expedition-wilde-welten.de\)](https://www.expedition-wilde-welten.de/)

#### Unterrichtsmaterialien von European Space Education Ressource Office

Die frei verfügbaren, interaktiven Lerneinheiten orientieren sich an den Schulcurricula der Länder und ermöglichen die Integration eines der beliebtesten Themen junger Menschen in den Unterricht: Dem Weltall!

Die (digitalen) Lerneinheiten sind dabei so konzipiert, dass zum einen Medien- und Methodenkompetenz gefördert wird.

#### [ESERO Germany](http://esero.de/unterricht/)

#### Forsche mit uns! Nawi mit GUB e.V.

Die 4 bis 10-minütigen Forscherfilme behandeln beispielsweise Themen wie Magnetismus, Insekten, Pflanzen, Luft und Wasser.

Für die Forschervideos werden Anleitungen als pdf auf der Homepage [http://www.gub](http://www.gub-bw.de/11/forschervideos)[bw.de/11/forschervideos](http://www.gub-bw.de/11/forschervideos) zur Verfügung gestellt, wo sich alle Interessierte über die naturwissenschaftlichen Hintergründe und Materialien der Experimente informieren können.

#### Pflanzenbestimmung digital

Was sich Generationen von Biologiebegeisterten nur erträumt haben, ist nun kostenfrei und datensparsam für das Smartphone zu haben: Pflanzenbestimmung per Kamera.

Einfach die gewünschte Pflanze in den Sucher nehmen, den Rest übernimmt die Datenbank und der Algorithmus. Dafür gibt es mehrere Tools, die kostenfrei eingesetzt werden können.

#### "Calliope mini"- OER-Materialien zum Download

In vielen Bereichen des Sachunterrichts kann der "Calliope mini" sinnvoll die Bearbeitung eines Themenfeldes unterstützen. Die hier verfügbaren Unterrichtsvorschläge beziehen sich auf konkrete Inhalte des Rahmenlehrplans für Berlin und Brandenburg.

Von konkreten Sachsituationen (z. B. Verkehrszählung oder Hilfen für Sehbehinderte) ausgehend können die Kinder Ideen entwickeln, wie der "Calliope mini" als Hilfsmittel oder als Messinstrument dienen kann. Daran schließt sich das zielgerichtete Programmieren auf unterschiedlichen Niveaustufen an.

[https://bildungsserver.berlin-brandenburg.de/unterricht/faecher/mathematik-naturwissen](https://bildungsserver.berlin-brandenburg.de/unterricht/faecher/mathematik-naturwissenschaften/mint/i-mint-akademie/i-mint-akademie-grundschule/sachunterricht/calliocademy)[schaften/mint/i-mint-akademie/i-mint-akademie-grundschule/sachunterricht/calliocademy](https://bildungsserver.berlin-brandenburg.de/unterricht/faecher/mathematik-naturwissenschaften/mint/i-mint-akademie/i-mint-akademie-grundschule/sachunterricht/calliocademy)

#### Unterrichtsbeispiel: "Lernen im Netz"

Viele Verlage bieten Materialien für das digitale Lernen an. Mit der Heft-Reihe "Lernen im Netz" vom Mildenberger Verlag z.B. lässt sich eine große Bandbreite an Themen des Sachunterrichts selbstständig mit dem Internet bearbeiten, sei es im Rahmen des Unterrichts oder als häusliche Aufgabe. Jedes Heft enthält 20 Kopiervorlagen mit jeweils vorgegebenen Internetadressen, über die die Schülerinnen und Schüler die Antworten recherchieren. In den Heften wird zudem ein fächerübergreifender Ansatz berücksichtigt (Sachunterricht, Deutsch, Mathematik).

#### Idee für einen Unterrichtsablauf:

- 1. Die Schülerinnen und Schüler suchen sich aus den Heften ein Thema aus und eignen sich in Einzel- oder Teamarbeit das jeweilige Fachwissen an (selbstständiges/kooperatives Lernen).
- 2. Zu den Lernergebnissen wird kriteriengeleitet ein Lernprodukt erstellt (Methodenkompetenz). Das Lernprodukt kann analog (z.B. in Form eines Lapbooks oder Infoflyers) oder digital (z.B. in Form eines Lernvideos oder Podcasts) sein.
- 3. Die Produkte werden in der Gruppe präsentiert mit anschließendem kriteriengeleiteten Feedback.

Das Lernprodukt und ggf. die Präsentation können zur Leistungsermittlung bewertet werden.

Die Themenpalette der Reihe mit der dazugehörigen Link-Sammlung finden Sie unter:

<https://www.mildenberger-verlag.de/page.php?modul=HTMLPages&pid=66>

#### Gesellschaftswissenschaften 5/6

#### Produktorientierte Unterrichtsverfahren

Produktorientierte Unterrichtsverfahren sind aufgrund der Möglichkeit der kreativen und selbstorganisierten Umsetzung von Lerninhalten nicht nur sehr motivierend. Mit ihnen lassen sich den Lernenden auch Möglichkeiten aufzeigen, im Rahmen des politischen Handelns andere Menschen zu informieren und für bestimmte Probleme zu sensibilisieren. Gerade in einer zunehmend digitalisierten Welt erweist sich die Heranbildung von digitalen Kompetenzen schon in der Grundschule als umso wichtiger.

In der folgenden Tabelle sollen beispielhaft anhand der 12 Themenfelder des Faches Gesellschaftswissenschaften 5/6 Möglichkeiten aufgezeigt werden, um Lernergebnisse digital und kooperativ aufzubereiten. Für alle aufgezeigten Lernproduktideen gilt, dass die Lernenden in die jeweilige Methode eingeführt werden müssen (durch Vorführung in der Klasse oder selbstständig z.B. in Form von Erklärvideos) und sie sich an inhaltlichen und formalen (Bewertungs-) Kriterien orientieren können (s. Link im Themenfeld 6). Nach Möglichkeit sollten bei der Erstellung der Lernprodukte arbeitsteilig und interessengeleitet geografische, historische und politische Aspekte berücksichtigt werden.

Selbstverständlich können die vorgestellten Produktideen von Lehrkräften genutzt werden, um selbst Lerninhalte für die Schülerinnen und Schüler aufzubereiten. Es ist darauf zu achten, dass DSGVO-konforme Plattformen und Tools genutzt werden.

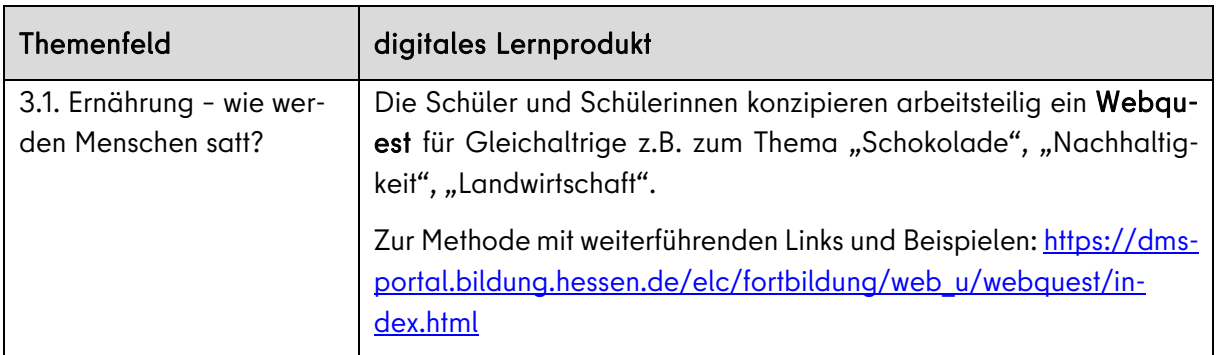

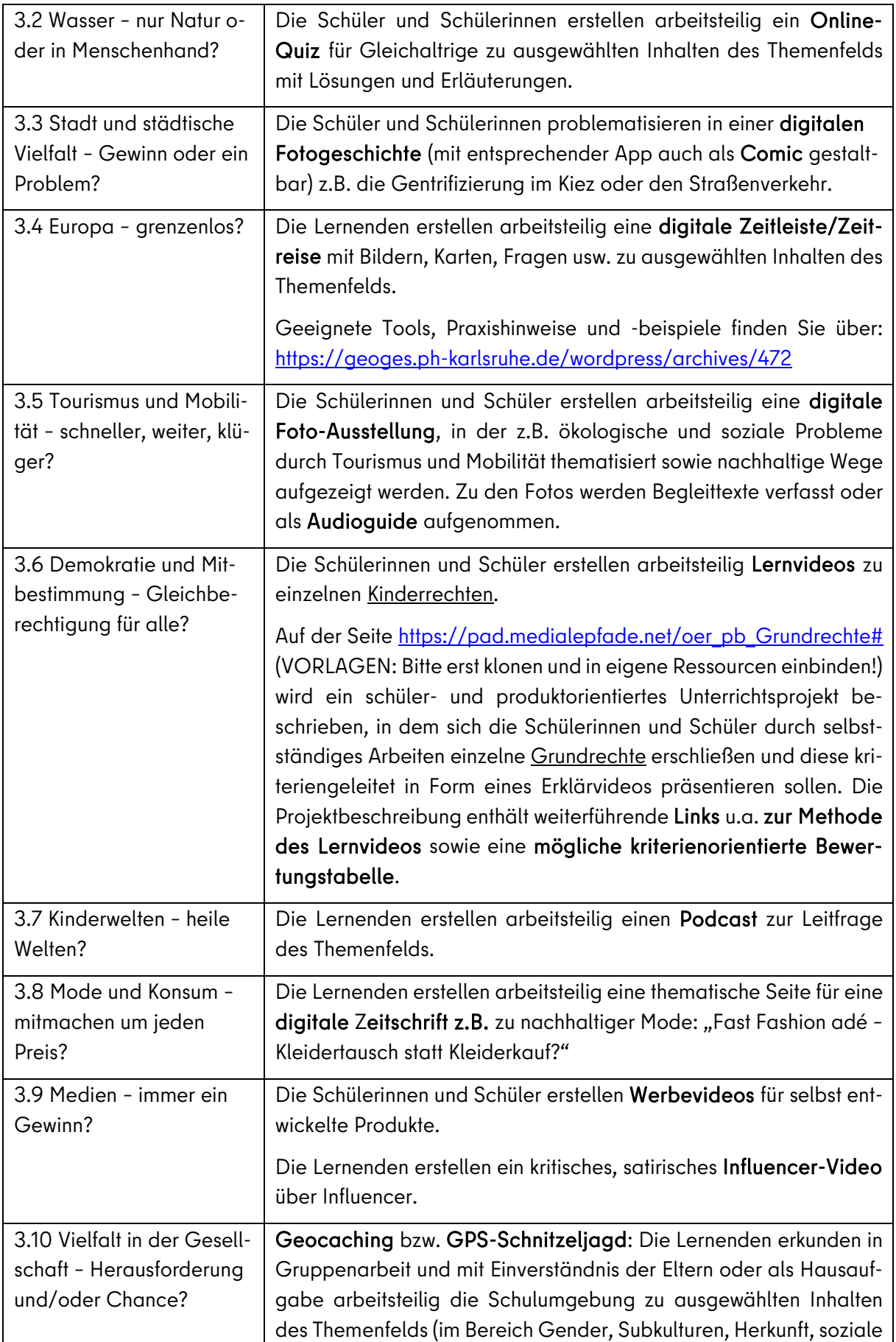

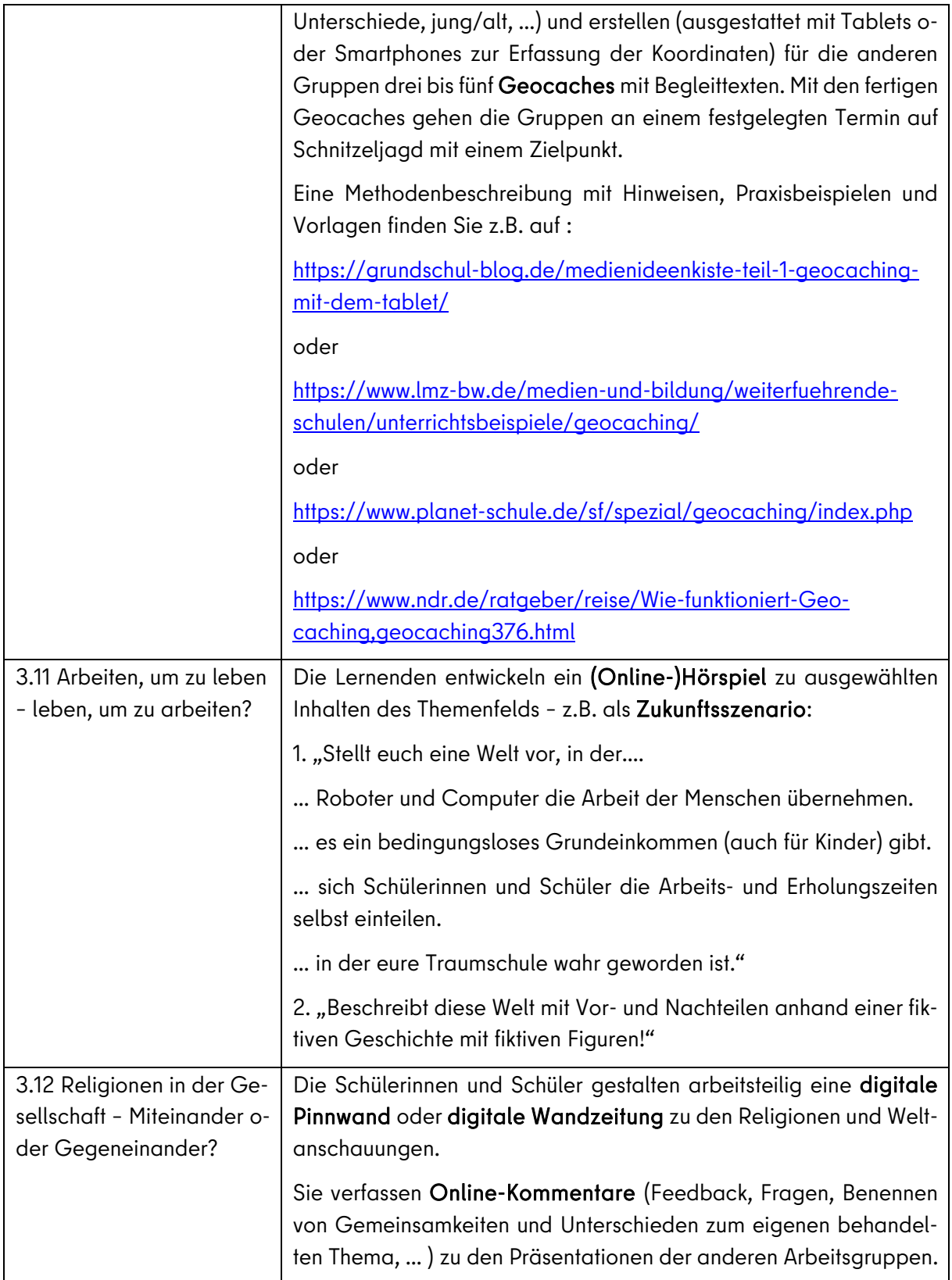

## Naturwissenschaften 5/6

Die folgenden Fundstücke zeigen, wie Unterricht in Präsenz auch weiterhin von digitalen Werkzeugen oder Anwendungen profitieren kann. Viele Anwendungen sind dafür geeignet, den Lernenden auch weiterhin selbstgesteuerte Phasen der Erarbeitung, Übung und Wiederholung zu ermöglichen. Hier liegt der Schlüssel für die Veränderung der Lernkultur. Muten wir also den Lernenden auch weiterhin zu, ihre Lernzeit einzuteilen und Schwerpunkte zu setzen!

## E-Books erstellen und gestalten

## (Olga Theisselmann, Helleum)

Die im Kinder\*forscherzentrum [HELLEUM](https://www.helleum-berlin.de/) als Ergänzungsangebot für die Workshops, aber auch als ein Angebot an die Kinder für die Webseite entwickelten E-Books sind ein lebendiges Beispiel. HEL-LEUM-E-Books dienen als Impulsgeber für das Forschen und Entwickeln eigener digitaler Dokumentationen in der Lernwerkstatt, Zuhause aber auch im Unterricht. Hier sind Beispiele: [E-Books zu](https://www.helleum-berlin.de/home/helleumfuermich/e-books/)  [den Workshop-Themen](https://www.helleum-berlin.de/home/helleumfuermich/e-books/) z.B. Sonne statt, Boden schätzen, Kugel mal und weitere, entwickelt von Jugendlichen, die ihr Freiwilliges Ökologischen Jahr (FÖJ) im HELLEUM geleistet haben.

Schüler können z.B. mit der Gestaltung eines E-Book Unterrichtsinhalte ordnen, systematisieren, strukturieren oder neu arrangieren. Sogar das Erschließen von neuen Themen ist damit eine span-nende Aufgabe. Das E-Book ["Bewegung in der Luft, an Land und im Wasser](https://read.bookcreator.com/GrP7ICwxhfR6NC8d43HWnB1OYRX2/E7gl4BbARiKgRV7FGBnc_Q) entstand" - inspiriert durch die Arbeit am HELLEUM - als Vorbereitung auf eine Leistungsermittlung. Der Grundschüler hat sich dabei nicht nur mit den Fachinhalten auseinandergesetzt, sondern hat die Impulse aus dem Unterricht aufgenommen und visualisiert. Das unterstützt nachhaltig die Begriffsbildung, fördert die Medienkompetenz und macht einfach Spaß.

## "Calliope mini" für Naturwissenschaften 5/6

In vielen Bereichen des naturwissenschaftlichen Unterrichts kann der "Calliope mini" sinnvoll die Bearbeitung eines Themenfeldes unterstützen. Auf der Seite der iMINT-Akademie werden OER-Unterrichtsmaterialien zum Download zur Verfügung gestellt, die die Inhalte des Rahmenlehrplans für Berlin und Brandenburg umsetzen.

Konkrete Sachsituationen (wie z. B. "Ein Herz für Tiere! Wovon hängt der Herzschlag bei Tieren ab?") veranlassen Kinder Ideen zu entwickeln, wie der Minicomputer "Calliope" als Messinstrument dienen kann. Daran schließt sich das zielgerichtete Programmieren auf unterschiedlichen Niveaustufen an.

Die Kinder erzielen schnelle Erfolge beim Erstellen sehr einfacher Programme mit Hilfe vorgegebener Programmelemente. Anschließend wählen sie weitere Problemstellungen und ergänzen ihre Programme um weitere Funktionen. Dabei setzen sie sich mit Möglichkeiten und Grenzen von Computern auseinander. Risiken beim Arbeiten im digitalen Raum werden aufgezeigt.

[https://bildungsserver.berlin-brandenburg.de/unterricht/faecher/mathematik-naturwissenschaf](https://bildungsserver.berlin-brandenburg.de/unterricht/faecher/mathematik-naturwissenschaften/mint/i-mint-akademie/i-mint-akademie-grundschule/sachunterricht/calliocademy-1)[ten/mint/i-mint-akademie/i-mint-akademie-grundschule/sachunterricht/calliocademy-1](https://bildungsserver.berlin-brandenburg.de/unterricht/faecher/mathematik-naturwissenschaften/mint/i-mint-akademie/i-mint-akademie-grundschule/sachunterricht/calliocademy-1)

Ein weiterer Unterrichtsbaustein ist "Calliope mini: Coden im Naturwissenschaftlichen Unterricht". Der kleine Minicomputer ermöglicht einen spannenden und spielerischen Zugang zur Computertechnik. Nach ersten kleinen Programmieraufträgen haben die Schüler und Schülerinnen die Möglichkeit, für eine alltagsnahe Problemstellung kreative Lösungsansätze mit dem "Calliope mini" zu entwickeln.

[Naturwissenschaften\\_GS\\_Calliope\\_Viehweger.pdf \(berlin-brandenburg.de\)](https://bildungsserver.berlin-brandenburg.de/fileadmin/bbb/rlp-online/Teil_B/Medienbildung/Materialien/Medienbildung/Bausteine/Naturwissenschaften_GS_Calliope_Viehweger.pdf)

## <span id="page-42-1"></span><span id="page-42-0"></span>6 Ausblick und weitere Informationen für das Schuljahr 2021/22

# 6.1 Lernstandserhebungen in den Fächern Deutsch und Mathematik zu Beginn des Schuljahres 2021/22

Im Rahmen des Programms "Stark nach Corona" werden Mittel bereitgestellt, mit denen Maßnahmen zum Abbau von sprachlichen und mathematischen Lernrückständen umgesetzt werden können. Grundlage für die Auswahl und Gestaltung dieser Maßnahmen sind Lernstandserhebungen, die verpflichtend für jede Schülerin und jeden Schüler der allgemeinbildenden Schulen durchgeführt werden. Die Durchführung der individuellen Lernstandserhebung wird dokumentiert. Sie ist eine Vorgabe des BMBF. Es liegt in der Eigenverantwortung der Schule, die Instrumente zur Lernstandserhebung auszuwählen. Für die Fächer Deutsch und Mathematik stehen für diese Dokumentation der Lernstände der Schülerinnen und Schüler in den verschiedenen Kompetenzbereichen für die Niveaustufe O (Schuleingang) sowie die Niveaustufen A-H Bögen zur Erhebung des Kompetenzstandes zur Verfügung. Diese können zu Beginn der Jahrgangsstufen 1-10 schulartspezifisch auf der jeweils rahmenlehrplankonformen Niveaustufe genutzt werden. (Materialdownload "Ermittlung von Kompetenzständen" unter: [https://www.isq-bb.de/portal\)](https://www.isq-bb.de/portal).

# <span id="page-42-2"></span>6.2 Digitale Rückmeldungen zum Lern- und Leistungsstand in Deutsch und Mathematik

Mit ILeA plus steht den Lehrkräften für die Jahrgangsstufen 2. – 6. in Mathematik und Deutsch ein digitales Rückmeldesystem über das **ISQ-Portal** zur Verfügung. Es ist ein wissenschaftlich fundiertes und erprobtes Instrument zur individuellen Lernstandsanalyse in der Grundschule auf Basis der [Rahmenlehrpläne](https://bildungsserver.berlin-brandenburg.de/unterricht/rahmenlehrplaene) .

Grundvorrausetzung ist die entsprechende technische Ausstattung der Schule und eine Einarbeitung, für die das ISQ viele Hinweise und Hilfen anbietet. Auf diese Weise kann man mit ILeA plus Kompetenzstände digital diagnostizieren und bekommt eine ausführliche Rückmeldung für die individuelle Förderung.

Unter [www.ileaplus.de](http://www.ileaplus.de/) hat das LISUM ein ILeA plus-Erklärvideo veröffentlicht. Die Seite [www.ileaplus.de](http://www.ileaplus.de/) umfasst jetzt auch ein FAQ. Fragen zum Einsatz in Berlin werden auf den Seiten des ISQ beantwortet.

Weitere Informationen zu Anmeldung, Durchführung und Auswertung stehen unter: [ht](https://www.isq-bb.de/wordpress/werkzeuge/ileaplus/)[tps://www.isq-bb.de/wordpress/werkzeuge/ileaplus/](https://www.isq-bb.de/wordpress/werkzeuge/ileaplus/) zur Verfügung.

# <span id="page-43-0"></span>6.3 Gestaltung des Übergangs zwischen Primarstufe und der weiterführenden Schule für die Fächer Deutsch und Mathematik

Mit dem kompetenzorientierten Rahmenlehrplan bauen Primarstufe und weiterführende Schulen in ihren Unterrichtsinhalten und Methoden aufeinander auf.

Aufgrund der Schulschließung im Frühjahr 2020 sowie der Aussetzung des Präsenzunterrichts und dem Wechselunterricht im Schuljahr 2020/21 ist es besonders wichtig, im Schuljahr 2021/22 diese Lernrückstände zu erkennen und aufzuholen. Unterstützt wird dies u.a. durch den spiralcurricularen Aufbau des Rahmenlehrplans und das entsprechenden Aufgreifen von Inhalten und Kompetenzentwicklungsprozessen.

Für den Übergang ist es besonders wichtig in den Jahrgangsstufen 5 und 6 Schwerpunktsetzungen für den Unterricht vorzunehmen. Dabei ist die Förderung in den Jahrgangsstufen 5 und 6 so auszurichten, dass die Kinder möglichst gute Lernvoraussetzungen erwerben für die Bereiche der Kompetenzentwicklung, die im Rahmenlehrplan für die Jahrgangsstufen 7 und 8 von besonderer Bedeutung sind.

Um den Übergang von der Grundschule auf die weiterführenden Schulen für Lehrkräfte, Eltern und Schülerinnen und Schüler greifbarer zu machen und die vorhandene Unterrichtszeit zielführend einzusetzen, wird für das Fach Deutsch empfohlen, Schwerpunkte auf folgende Kompetenzbereiche zu legen:

- Schreiben / Richtig schreiben;
- Lesen / Lesefertigkeiten nutzen;
- Lesen / Lesestrategien nutzen Textverständnis sichern.

Zum Schuljahr 2021/22 stehen außerdem für das Fach Deutsch neu entwickelte Module für die Lernausgangslage online zur Verfügung:

- Die LAL7 Deutsch wird im Schuljahr 2021/22 auf ein neues Digitalformat umgestellt mit dem Ziel, Förderbedarfe gezielt zu ermitteln bei gleichzeitig weniger Korrekturaufwand für Lehrkräfte.
- Die Modulschwerpunkte der LAL7 umfassen die drei Bereiche:
	- 1. Literarische Texte
	- 2. Pragmatische Texte
	- 3. Rechtschreibung

Für das Fach Mathematik wird empfohlen, einen Schwerpunkt auf die Leitidee Zahlen und Operationen und folgende Themen zu legen:

- Zahlen auffassen:
	- o Übersetzen von gebrochenen Zahlen (gemeine Brüche und Dezimalzahlen) zwischen Bild, Wort und Symbol
	- o Erweitern der Stellenwerttafel (nach rechts)
	- o Kürzen und Erweitern von Brüchen
- Zahlen Ordnen:
	- o Vergleichen und Ordnen von gemeinen Brüchen durch direktes Vergleichen, gleichnamig Machen und am Zahlenstrahl
	- o Vergleichen und Ordnen von Dezimalzahlen stellenweise und am Zahlenstrahl
- Operationsvorstellungen entwickeln:
	- o Zuordnen der Vorstellungen der Anteilbildung zur Multiplikation und der des Aufteilens zur Division im Bereich der gebrochenen Zahlen
	- o Wechseln zwischen Sachverhalt, Notation, Handlung, Bild zu den Grundrechenoperationen im Bereich der gebrochenen Zahlen
	- o Unterscheiden zwischen Erweitern und Vervielfachen bzw. Kürzen und Dividieren eines Bruches
	- o Verwenden von gebrochenen Zahlen als Operator (z. B. zwei Drittel von 60 Euro)
- Rechenverfahren und -strategien anwenden
	- o Prüfen und Übertragen der operativen Strategien und der schriftlichen Rechenverfahren für Addition, Subtraktion, Multiplikation und Division natürlicher Zahlen auf das Rechnen mit gebrochenen Zahlen
	- o Situationsangemessenes Verwenden der Kopfrechenstrategien und der Rechenverfahren
	- o Verknüpfen mehrerer Grundrechenoperationen unter Beachtung der Punkt-vor-Strich-Regel und der Klammerregeln im Zahlenbereich der gebrochenen Zahlen
	- o Ausführen und Beschreiben des Rechnens mit gemeinen Brüchen
	- o

 $\overline{a}$ 

## <span id="page-44-0"></span>6.4 Feststellung des Lernstandes im Fach Englisch

Um einen umfassenden Eindruck vom Lernstand der einzelnen Schülerinnen und Schüler einer Lerngruppe zu bekommen, gibt es grundsätzlich mehrere Möglichkeiten, die sich auch sehr gut ergänzen:

- 1) Austausch mit den Kolleginnen bzw. Kollegen, die die Lerngruppe im vorangegangenen Schuljahr unterrichtet haben: Hierzu kann ein Übergabeprotokoll nützlich sein, wie es z. B. im "Fachbrief Nr.9 Moderne Fremdsprachen/ Alte Sprachen" von August 2020<sup>[17](#page-44-1)</sup> auf S.16 vorgestellt wird.
- 2) Überprüfung der Kompetenzstände zu Schuljahresbeginn in Form von Unterrichtsbeobachtungen, die in Bögen zur Erhebung der Kompetenzstände dokumentiert werden: Auch für die modernen Fremdsprachen werden zu Beginn dieses Schuljahres zur Dokumentation der Lernstände der Schülerinnen und Schüler in den verschiedenen Kompetenzbereichen Bögen zur Erhebung der Kompetenzstände zur Verfügung gestellt. Diese können zu Beginn der Jahrgangsstufen 4-6 auf der jeweils rahmenlehrplankonformen Niveaustufe genutzt werden. Die nach Niveaustufen differenzierten Bögen stehen zum Downloaden auf dem ISQ-Portal zur Verfügung (Downloadportal "Ermittlung von Kompetenzständen" unter: [https://www.isq-bb.de/portal\)](https://www.isq-bb.de/portal).
- 3) Überprüfung des Lernstands zu Schuljahresbeginn in Form von Lernstandserhebungen:

<span id="page-44-1"></span><sup>&</sup>lt;sup>17</sup> Siehe Fachbrief Nr.9 Moderne Fremdsprachen/ Alte Sprachen (August 2020); [https://bildungsserver.berlin-brandenburg.de/fach](https://bildungsserver.berlin-brandenburg.de/fachbriefe-englisch)[briefe-englisch](https://bildungsserver.berlin-brandenburg.de/fachbriefe-englisch) (Rubrik "Fachbriefe für Moderne Fremdsprachen")

 $\overline{a}$ 

Als diagnostisches Instrument zur Überprüfung der Lernstände in den Jahrgangsstufen 3- 6 werden zu Beginn des Schuljahres 2021/22 für die Niveaustufen B-D Materialien zur freiwilligen Nutzung zur Verfügung gestellt, die über das ISQ-Portal heruntergeladen werden können (Downloadportal "Ermittlung von Kompetenzständen" unter: [https://www.isq-bb.de/por](https://www.isq-bb.de/portal)[tal\)](https://www.isq-bb.de/portal).

Folgendes ist bei der Nutzung der bereitgestellten Materialien zu berücksichtigen:

- Der Urheberrechtshinweis auf der Titelseite ist zu beachten. [18](#page-45-0)
- Eine Nutzung ist erst ab dem zweiten Lernjahr möglich, deshalb kann die Lernstandserhebung für die Niveaustufe B (die zu Beginn der 3. Jahrgangsstufe durchgeführt wird) ausschließlich an Schulen genutzt werden, die bereits ab der 1./2. Jahrgangsstufe Englischunterricht anbieten.
- Die Lernstandserhebungen enthalten folgende Teile:
- "Hinweise für die Durchführung" für die Lehrkräfte: Es empfiehlt sich, zuerst diese "Hinweise für die Durchführung" zu lesen, denn neben den Durchführungshinweisen sind auch Transkripte für die Hörtexte und Lösungen zu allen Aufgaben enthalten. In den Jahrgangsstufen 3 und 4 müssen für die Hörverstehensaufgaben die Transkripte von der Lehrkraft vorgelesen werden. Zudem sind die Sprechaufgaben (mit den dazugehörigen Bildimpulsen) ausschließlich in den "Hinweisen zur Durchführung" enthalten und nicht in den für die Schülerinnen und Schüler bestimmten Materialien.
- "Aufgaben zur Ermittlung des Lernstandes" für die Schülerinnen und Schüler
- Audio-Dateien für die Hörverstehensaufgaben für die Niveaustufen C-D
- Individuelle Auswertungsbögen: Diese sind genau auf die Lernstandserhebungen zugeschnitten und können für ein individuelles Feedback an die Schülerinnen und Schüler und ihre Eltern genutzt werden.
- Klassen-Auswertungsbögen: Mit diesen erhält die Lehrkraft schnell eine Übersicht über den Lernstand der gesamten Lerngruppe. Es empfiehlt sich, die Eintragungen parallel zu den individuellen Auswertungsbögen vorzunehmen.

Bei der Erstellung eigener Lernstandsanalysen ist Folgendes zu beachten:

- Lernstandsüberprüfungen sollten sowohl standardbasiert sein (und damit den Standards des Rahmenlehrplans für die entsprechende Niveaustufe entsprechen) als auch den Gütekriterien[19](#page-45-1) (Validität, Reliabilität und weitgehende Objektivität) genügen.
- Anders als bei schriftlichen Leistungsnachweisen, die für die Notengebung herangezogen werden (z.B. Klassenarbeiten, schriftliche Kurzkontrollen), werden bei Lernstands-

<span id="page-45-0"></span><sup>&</sup>lt;sup>18</sup> Die Nutzung dieser Lernstandserhebungen durch Berliner Lehrkräfte im Rahmen des Präsenzunterrichts ist gestattet, aber eine Veröffentlichung ist untersagt!

<span id="page-45-1"></span><sup>&</sup>lt;sup>19</sup> Vgl. Fachbrief Nr.9 Englisch Grundschule (Leistungsbewertung im Englischunterricht der Grundschule) von Mai 2021[; https://bildungs](https://bildungsserver.berlin-brandenburg.de/fachbriefe-grundschule)[server.berlin-brandenburg.de/fachbriefe-grundschule](https://bildungsserver.berlin-brandenburg.de/fachbriefe-grundschule) (Rubrik "Fachbriefe für die Grundschule - Fremdsprachen")

überprüfungen prinzipiell keine Punkte und Noten vergeben, denn sie sind ein Diagnoseinstrument, mit dessen Hilfe eine Übersicht über den Lernstand in den verschiedenen Kompetenzen ermittelt werden soll. Sie dienen als Grundlage für eventuell notwendige individuelle Fördermaßnahmen in Bezug auf die verschiedenen Kompetenzen.

• Zu den zu überprüfenden Kompetenzen gehören nicht nur (wie in den schriftlichen Lernerfolgskontrollen) Hör-/Hörsehverstehen, Leseverstehen, Schreiben und ggf. Sprachmittlung (Mediation), sondern auch das Sprechen, das in allen Jahrgangsstufen überprüft werden sollte, besonders aber in den Jahrgangsstufen 3 und 4, wo es im Vordergrund steht.

Folgende Materialien können für die Erstellung eigener Lernstandserhebungen herangezogen werden:

- Lernausgangslagen für die Jahrgangsstufe 7 (LAL) aus den vorangegangenen Jahren[20](#page-46-1): Die für die Jahrgangsstufe 7 vorgesehene Lernausgangslage im Fach Englisch eignet sich in Teilen auch als Diagnoseinstrument für die Jahrgangsstufe 6. Die dem (C-)/D-Niveau entsprechenden Aufgaben können der Lehrkraft zu Beginn des Schuljahres aufzeigen, welche Kompetenzen bei den Schülerinnen und Schülern gut ausgeprägt sind und welche im Rahmen des Fremdsprachenunterrichts bis zum Ende der sechsten Jahrgangsstufe noch speziell gefördert werden müssen. Die Niveaustufen der Aufgaben sind in den jeweiligen Lehrerheften gekennzeichnet.
- Material aus dem Young Learners-Programm von Cambridge English[21](#page-46-2):
- Orientiert an den Niveaustufen des Gemeinsamen Europäischen Referenzrahmens für Sprachen stellt Cambridge English Testmaterial zur Verfügung, das für Lernstandsüberprüfungen genutzt werden kann:
	- o Pre A1 Starters: [https://www.cambridgeenglish.org/de/exams-and-tests/young](https://www.cambridgeenglish.org/de/exams-and-tests/young-learners-english/starters/exam-preparation/)[learners-english/starters/exam-preparation/](https://www.cambridgeenglish.org/de/exams-and-tests/young-learners-english/starters/exam-preparation/)
	- o A1 Movers: [https://www.cambridgeenglish.org/de/exams-and-tests/young](https://www.cambridgeenglish.org/de/exams-and-tests/young-learners-english/movers/exam-preparation/)[learners-english/movers/exam-preparation/](https://www.cambridgeenglish.org/de/exams-and-tests/young-learners-english/movers/exam-preparation/)
	- o A2 Flyers: [https://www.cambridgeenglish.org/de/exams-and-tests/young](https://www.cambridgeenglish.org/de/exams-and-tests/young-learners-english/flyers/exam-preparation/)[learners-english/flyers/exam-preparation/](https://www.cambridgeenglish.org/de/exams-and-tests/young-learners-english/flyers/exam-preparation/)

# <span id="page-46-0"></span>6.5 Zugänge zu digital gestütztem individuellem Lernen und individuelle Förderung besonders beim Umgang mit Lernrückständen im Fach Englisch

Sollten die Lernstandsanalysen ergeben, dass die eine oder andere Kompetenz zu gering ausgeprägt ist bzw. dass Lernrückstände bestehen, können als erste Anregungen für Lernempfehlungen zu den verschiedenen Kompetenzen die folgenden Angebote des Bildungsservers Berlin-Brandenburg genutzt werden:

 $\overline{a}$ 

<span id="page-46-1"></span><sup>&</sup>lt;sup>20</sup> Auf der folgenden LISUM-Seite befinden sich Beispielaufgaben aus der Lernausgangslage 2016/17: [https://bildungsserver.berlin](https://bildungsserver.berlin-brandenburg.de/unterricht/faecher/sprachen/englisch/lernausgangslage)[brandenburg.de/unterricht/faecher/sprachen/englisch/lernausgangslage](https://bildungsserver.berlin-brandenburg.de/unterricht/faecher/sprachen/englisch/lernausgangslage)

<span id="page-46-2"></span><sup>&</sup>lt;sup>21</sup> Siehe[: https://www.cambridgeenglish.org/learning-english/exam-preparation/](https://www.cambridgeenglish.org/learning-english/exam-preparation/)

 $\overline{a}$ 

- zum Hör-/Hörsehverstehen (mit Linkliste für Übungen): [https://bildungsserver.berlin-bran](https://bildungsserver.berlin-brandenburg.de/fileadmin/bbb/unterricht/faecher/sprachen/englisch/Lernausgangslage/Lernempfehlung_Hoeren.docx)[denburg.de/fileadmin/bbb/unterricht/faecher/sprachen/englisch/Lernausgangs](https://bildungsserver.berlin-brandenburg.de/fileadmin/bbb/unterricht/faecher/sprachen/englisch/Lernausgangslage/Lernempfehlung_Hoeren.docx)[lage/Lernempfehlung\\_Hoeren.docx](https://bildungsserver.berlin-brandenburg.de/fileadmin/bbb/unterricht/faecher/sprachen/englisch/Lernausgangslage/Lernempfehlung_Hoeren.docx)
- zum Leseverstehen (mit Linkliste für Übungen)[: https://bildungsserver.berlin-branden](https://bildungsserver.berlin-brandenburg.de/fileadmin/bbb/unterricht/faecher/sprachen/englisch/Lernausgangslage/Lernempfehlung_Lesen.docx)[burg.de/fileadmin/bbb/unterricht/faecher/sprachen/englisch/Lernausgangslage/Lern](https://bildungsserver.berlin-brandenburg.de/fileadmin/bbb/unterricht/faecher/sprachen/englisch/Lernausgangslage/Lernempfehlung_Lesen.docx)[empfehlung\\_Lesen.docx](https://bildungsserver.berlin-brandenburg.de/fileadmin/bbb/unterricht/faecher/sprachen/englisch/Lernausgangslage/Lernempfehlung_Lesen.docx)
- zum Schreiben (ohne Linkliste): [https://bildungsserver.berlin-brandenburg.de/filead](https://bildungsserver.berlin-brandenburg.de/fileadmin/bbb/unterricht/faecher/sprachen/englisch/Lernausgangslage/Lernempfehlung_Schreiben.docx)[min/bbb/unterricht/faecher/sprachen/englisch/Lernausgangslage/Lernempfeh](https://bildungsserver.berlin-brandenburg.de/fileadmin/bbb/unterricht/faecher/sprachen/englisch/Lernausgangslage/Lernempfehlung_Schreiben.docx)[lung\\_Schreiben.docx](https://bildungsserver.berlin-brandenburg.de/fileadmin/bbb/unterricht/faecher/sprachen/englisch/Lernausgangslage/Lernempfehlung_Schreiben.docx)
- zum Sprechen (ohne Linkliste): [https://bildungsserver.berlin-brandenburg.de/filead](https://bildungsserver.berlin-brandenburg.de/fileadmin/bbb/unterricht/faecher/sprachen/englisch/Lernausgangslage/Lernempfehlung_Sprechen.docx)[min/bbb/unterricht/faecher/sprachen/englisch/Lernausgangslage/Lernempfeh](https://bildungsserver.berlin-brandenburg.de/fileadmin/bbb/unterricht/faecher/sprachen/englisch/Lernausgangslage/Lernempfehlung_Sprechen.docx)lung Sprechen.docx

Schülerinnen und Schüler und ihre Eltern sollten mit der Aufgabe, die Lernrückstände aufzuarbeiten, nicht alleingelassen werden, sondern es sollten ihnen konkrete Angebote gemacht werden, wie einzelne Kompetenzen durch Übung verbessert werden können.

Das Ausgleichen von Lernrückständen fordert den Schülerinnen und Schülern zusätzlich zu den alltäglichen Anforderungen und abseits der Lerngruppe große Motivation ab. Deshalb sollten Aufgabenformate gewählt werden, die einerseits Spaß machen und andererseits auch eine regelmäßige Überprüfung durch die Lehrkraft ermöglichen (damit die Schülerinnen und Schüler Feedback bekommen und ihnen bewusst ist, dass die Lehrkraft ihre Bemühungen wahrnimmt und wertschätzt). Nur wenn Aufgaben auf Schülerinnen und Schüler motivierend wirken, können Lernrückstände nachhaltig aufgeholt werden.

Besonders motivierend sind in der Regel mediale Angebote - auf einige wurde bereits im Fachbrief Lernen im Alternativszenario<sup>[22](#page-47-0)</sup> hingewiesen. Am besten eignen sich Formate, die den Schülerinnen und Schülern unmittelbar zur Richtigkeit ihrer Ergebnisse Rückmeldung geben und es ihnen ermöglichen, selbstständig das nächsthöhere Niveau zu erreichen.

Für das Erstellen von individuellen digitalen Aufgaben und Übungen durch die Lehrkräfte bietet der Lernraum Berlin mit der Aktivität H5P eine Vielzahl von Möglichkeiten zur Gestaltung von interaktiven Lernaktivitäten, so können z. B. Memories, Quizzes, Flashcards oder interaktive Videos zum selbstständigen Üben ohne großen Aufwand erstellt werden. Für die spielerische Überprüfung des Hörsehverstehens kann beispielsweise ein kurzes Video in der Fremdsprache mit Verständnisfragen angereichert werden. Auch können automatisch auswertbare Lückentexte im Lernraumkurs erstellt werden sowie automatisch auswertbare Vokabel- oder Grammatikübungen oder -tests, die allerdings etwas Vorbereitung erfordern (aber dafür wird der Korrekturaufwand deutlich reduziert). Auch für den Bereich der monologischen Sprechkompetenz bietet der Lernraum Berlin eine digitale Möglichkeit: Bei der Aktivität "Aufgabe" können Lernende über das Mikrofon im Texteditor direkt eine Audioaufnahme starten und abspeichern. Lehrkräfte können sehr schnell mit Hilfe vorgefertigter Skalen Feedback geben oder aber sogar ihr Feedback einsprechen. Das dialogische Sprechen

<span id="page-47-0"></span><sup>&</sup>lt;sup>22</sup> Vgl. Fachbrief Nr.12 Grundschule (August 2020); <u>https://bildungsserver.berlin-brandenburg.de/fachbriefe-grundschule</u> (Rubrik "Fachbriefe für die Grundschule – Allgemein")

kann von den Schülerinnen und Schülern in digitalen Sprechstunden der Lehrkraft mit dem Videokonferenz-Tool BigBlueButton geübt werden.

Weitere digitale Tools zum Erstellen von Aufgaben und Übungen werden auf dem Bildungsserver Berlin-Brandenburg [\(https://bildungsserver.berlin-brandenburg.de/online-lernen-tools\)](https://bildungsserver.berlin-brandenburg.de/online-lernen-tools) vorgestellt (mit Tutorials zum Erlernen des jeweiligen Tools).

Auch sogenannte "Sprachduschen" bzw. "Vokabelduschen", die in einigen Lehrwerken angeboten werden, können eine gute Ergänzung zum Erweitern des Wortschatzes sein. Hier werden nach der Methodik des Superlearnings im ruhigen Umfeld (z.B. vor dem Schlafengehen) englische Wörter und Wendungen zu einem Themenfeld vorgesprochen und von den Kindern wiederholt.

Um die Übersicht über den Lernerfolg zu behalten, ist bei allen Formen digital gestützten individuellen Lernens ein regelmäßiges Gespräch mit der Schülerin bzw. dem Schüler und den Eltern unerlässlich.

Wenn zusätzlich auf Arbeitsbögen oder Hefte zurückgegriffen wird, sollten diese nicht nur von den Schülerinnen und Schülern mit Lösungsbögen für die Selbstkontrolle überprüft werden, sondern auch regelmäßig von den Lehrkräften, denn nur so kann die Wirksamkeit der Maßnahme festgestellt bzw. reflektiert werden und die Arbeit der Schülerinnen und Schüler Wertschätzung erfahren.

# <span id="page-48-0"></span>6.6 Neue Broschüre "Motorisches Radfahrtraining"

In der neuen Broschüre "Motorisches Radfahrtaining" wird ein Kurs -und Übungsprogramm beschrieben, das Lehrkräften, Erziehenden, Mitarbeitenden in den Jugendverkehrsschulen und Eltern zeigen soll, welche Übungen sie mit Kindern in einer Gruppe durchführen können, um einzelne Fertigkeiten des Radfahrens gezielt zu trainieren. Darüber hinaus bietet es einen Überblick über die grundlegenden Kompetenzen, die zum Fahrradfahren notwendig sind.

Während die verpflichtende schulische Radfahrausbildung mit abschließender Prüfung in der 3. Und 4. Jahrgangsstufe vornehmlich dem Erlernen und Anwenden des regelgerechten Verhaltens als Radfahrende dienen soll, soll durch dieses Programm das sichere Beherrschen des Fahrrads als Voraussetzung der Radfahrausbildung gesichert werden.

Die Broschüre wurde von der Senatsverwaltung für Umwelt, Verkehr und Klimaschutz finanziell gefördert und von der Senatsverwaltung für Bildung, Jugend und Familie redaktionell begleitet.

Den Berliner Grundschulen und den Jugendverkehrsschulen werden zum Schuljahresbeginn jeweils zwei Exemplare zugesandt. Weitere Exemplare können von Grundschulen und Kitas kostenfrei bei der Landesverkehrswacht Berlin bestellt werden [\(info@lvw-berlin.de\)](mailto:info@lvw-berlin.de).